**SHOW: YHUBEPCUTET UTMO** 

# **А.В. Пирогов**

# **ПРИМЕНЕНИЕ СИСТЕМ КОМПЬЮТЕРНОГО МОДЕЛИРОВАНИЯ ПРИ ПРОИЗВОДСТВЕ ИЗДЕЛИЙ ИЗ ПОЛИМЕРНЫХ МАТЕРИАЛОВ**

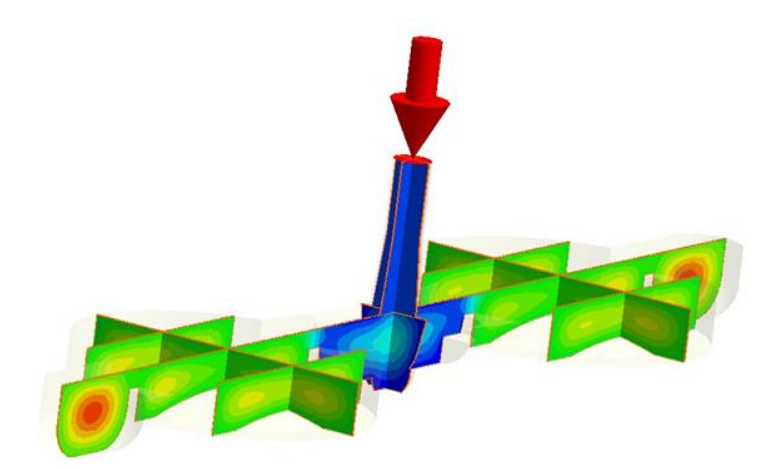

 **Санкт-Петербург 2022**

# МИНИСТЕРСТВО НАУКИ И ВЫСШЕГО ОБРАЗОВАНИЯ РОССИЙСКОЙ ФЕДЕРАЦИИ

# УНИВЕРСИТЕТ ИТМО

# **А.В. Пирогов ПРИМЕНЕНИЕ СИСТЕМ КОМПЬЮТЕРНОГО МОДЕЛИРОВАНИЯ ПРИ ПРОИЗВОДСТВЕ ИЗДЕЛИЙ ИЗ ПОЛИМЕРНЫХ МАТЕРИАЛОВ**

УЧЕБНО-МЕТОДИЧЕСКОЕ ПОСОБИЕ

РЕКОМЕНДОВАНО К ИСПОЛЬЗОВАНИЮ В УНИВЕРСИТЕТЕ ИТМО по направлению подготовки 12.04.01, 15.04.04 в качестве Учебно-методическое пособие для реализации основных профессиональных образовательных программ высшего образования магистратуры

**ВЕДЕРЕ УНИВЕРСИТЕТ ИТМО** 

**Санкт-Петербург 2022**

Пирогов А.В., Применение систем компьютерного моделирования при производстве изделий из полимерных материалов– СПб: Университет ИТМО,  $2022. - 56$  c.

#### Рецензент(ы):

Третьяков Сергей Дмитриевич, кандидат технических наук, доцент (квалификационная категория "ординарный доцент") факультета систем управления и робототехники, Университета ИТМО.

В учебном пособии рассматриваются основы моделирования литейных процессов производства изделий из полимерных материалов, особенности подготовки производства, методики проведения компьютерного моделирования и анализа полученных результатов. Описываются основные дефекты при литье под давлением, а также способы управления ими.

# **ВЕДЕРЕ УНИВЕРСИТЕТ ИТМО**

**Университет ИТМО** – национальный исследовательский университет, ведущий вуз России в области информационных, фотонных и биохимических технологий. Альма-матер победителей международных соревнований по программированию – ICPC (единственный в мире семикратный чемпион), Google Code Jam, Facebook Hacker Cup, Яндекс.Алгоритм, Russian Code Cup, Topcoder Open и др. Приоритетные направления: IT, фотоника, робототехника, квантовые коммуникации, трансляционная медицина, Life Sciences, Art&Science, Science Communication. Входит в ТОП-100 по направлению «Автоматизация и управление» Шанхайского предметного рейтинга (ARWU) и занимает 74 место в мире в британском предметном рейтинге QS по компьютерным наукам (Computer Science and Information Systems). С 2013 по 2020 гг. – лидер Проекта 5–100.

> © Университет ИТМО, 2022 © Пирогов А.В., 2022

### Введение

<span id="page-3-0"></span>В России и за рубежом наблюдается постоянный рост объема выпуска изделий в отрасли литья под давлением. Особое внимание уделяется задачам сокращения сроков технологической подготовки производства, снижения процента брака и минимизации участия человека в принятии решений. Одним из возможных путей сокращения времени разработки является применение систем компьютерного моделирования процессов производства изделий из полимерных материалов, что позволяет провести предварительный анализ изготовления изделия до проведения опытных работ. Компьютерное моделирование процесса литья под давлением позволяет определить оптимальные технологические параметры и определить необходимые исходные размеры формообразующих деталей (ФОД) для необходимо качества производимых изделий.

Данные вопросы рассматриваются в рамках реализации дисциплины «Компьютерное моделирование технологических  $\mathbf{M}$ производственных процессов». Методическое пособие дополняет рассматриваемые вопросы на лекционных занятиях по разделам «Роль компьютерного моделирования в рамках цифрового производства», Моделирование процессов литья под давлением и его роль на этапах ТПП, «Анализ данных моделирования и принятие конструктивнотехнологических решений при проектировании приборов» и может применяться в качестве инструмента подготовки к выполнению лабораторных работ. Для усвоения материала данное пособие содержит вопросы лучшего ДЛЯ самоконтроля, которые могут быть применены обучающимся в рамках выполнения самостоятельной работы в процессе освоения дисциплины.

# <span id="page-4-0"></span>**1. Технологии литья под давлением 1.1. Классификация технологий литья под давлением**

<span id="page-4-1"></span>Методом литья под давлением производится более трети от общего объема изделий из полимерных материалов. В связи с высокой производительностью и относительно высокой стоимостью оснастки в основном применяется при крупносерийном и массовом производстве изделий. Сырье для литья представляет собой гранулы термопластов и термореактивные порошки, обладающих широким диапазоном механических и физических свойств. Термопластичные материалы сохраняют способность к повторной переработке после формования, а термореактивные при переработке претерпевают необратимые химические изменения, приводящие к образованию неплавкого и нерастворимого материала.

В процессе литья специально подготовленный материал поступает в зону шнека машины, где расплавляется, а затем под высоким давлением впрыскивается в литьевую форму через литниковые каналы, заполняя с высокой скоростью её полость, а затем, остывая, образует отливку. Кристаллизация материала происходит сначала у холодных стенок полости формы, а затем распространяется вглубь тела отливки. Вследствие многообразия технологий литья под давлением разработка универсального метода их классификации является трудной задачей. Ниже представлена классификация различных технологий литья под давлением по их характеристикам:

1) Литье под давлением (инжекционное литье).

2) Введение дополнительного материала(ов) или компонента(ов) в литое изделие.

а) Добавление или впрыск другого полимерного материала.

Двухкомпонентное (сэндвич) литье.

- Многокомпонентное литье.
- Микрослоистое литье под давлением.

б) Заливка металлических вставок или наполнение их расплавом.

- Литье под давлением со вставкой и на металлическое основание.
- Литье с использованием легкоплавкого пуансона.
	- в) Впрыск газа в расплав полимера.
- Литье с газом.

г) Впрыск жидкости или воды в расплав полимера.

- Литье с жидким газом.
- Литье с водой.

д) Впрыск газа в смесь полимера с порошковым металлом (или керамикой).

Литье с газом и добавлением порошковых материалов.

е) Армирование в форме.

Литье реактопластов.

Структурированное реоформование.

ж) Вставка пленки, фольги, ткани или текстолита для декорирования внешней поверхности отливки.

Литье с декорированием в форме.

Литье при низком давлении.

3) Изменение состава компонентов расплава.

а) Смешение полимера с жидкостями в сверхкритическом состоянии.

i) Литье по технологии MuCell.

б) Смешение расплава полимера с химическими или физическими пенообразующими агентами.

Литье со вспениванием.

в) Смешение расплава полимера с металлическими или керамическими порошковыми материалами.

 Литье под давлением с добавлением металлических/керамических порошковых материалов.

г) Смешение формполимеров (мономеров или реагентов) перед впрыском.

Литье по технологии RIM.

Структурное реоформование.

Литье реактопластов.

4) Воздействие на расплав.

а) Приложение вибрационных усилий к расплаву в процессе переработки.

Литье по технологии LFIM.

Литье по технологии Push-Pull Injection Molding.

– Реоформование.

б) Использование изменения скорости вращения шнека и противодавления для управления температурой расплава.

Литье при низком давлении.

5) Перемещение расплава.

а) Приложение сжатия при закрытии литьевой формы.

Литьевое прессование.

6) Специальные изделия или геометрические особенности.

а) Производство изделий миниатюрных размеров или с относительно тонкими стенками.

– Микролитье.

Литье тонкостенных изделий.

# <span id="page-6-0"></span>**1.2. Характеристики используемых полимерных материалов для производства изделий**

Первым и важнейшим этапом процедуры выбора материала является определение эксплуатационных требований к изделию. Особое внимание при этом обращают на наиболее критические факторы, к которым относятся прозрачность, температура эксплуатации (минимальная, максимальная) и продолжительность ее воздействия (кратковременно, долговременно), агрессивное воздействие внешней среды (влага, излучения, химические вещества), характер и предельные величины механических нагрузок, требования к точности, контакт с пищевыми продуктами, лекарствами и др.

Материалы классифицируются следующим образом:

- Термопласты полимерные материалы, способные обратимо переходить при нагревании в высокоэластичное либо вязкотекучее состояние. Термопласты могут иметь линейное или разветвлённое строение, быть аморфными (PS PMMA, PC) либо кристаллическими (PE, PP).
- Реактопласты (термореактивные пластмассы) пластмассы, переработка которых в изделия сопровождается необратимой химической реакцией, приводящей к образованию неплавкого и нерастворимого материала. В отличие от реактопластов, для термопластов характерно отсутствие трёхмерной сшитой структуры и переход в текучее состояние, что делает возможным термоформовку, литьё изделий из них.

На практике задача формирования требований к изделию нередко упирается в проблему отсутствия надежной информации о температуре и механических нагрузках, действующих на изделия. Необходимо учитывать, что завышенные требования по температуре эксплуатации на 10-20 °С могут привести к значительному удорожанию изделия.

На основании требований к изделию определяется перечень требований к характеристикам материала, определенных стандартными методами (именно эти характеристики приводятся в справочной литературе, фирменных проспектах и базах данных). Часто такая задача является очень сложной, и причин тут несколько.

Во-первых, свойства полимерных материалов сильно зависят от условий испытаний. Например, на прочность большое влияние оказывает скорость деформирования, а на ударную вязкость образца с надрезом – геометрия надреза. Характеристики материалов, определенные по разным стандартам (ГОСТ, DIN, ASTM), не совпадают.

Во-вторых, максимально допустимые напряжения в изделиях из термопластов могут быть на порядок меньше стандартных значений прочности, что затрудняет оценки.

Преимущества использования полимерных материалов:

- Низкий вес
- Ударопрочность.
- Относительно низкая стоимость материала.
- Простота и скорость массового производства.
- Высокая степень свободы при конструировании. Недостатками являются:
	- Низкая температурная стойкость.
	- Низкая стойкость к царапинам.
	- Относительно небольшой выбор материалов.
	- Подверженность воздействию окружающей среды.

Для улучшения свойств могут использоваться полимерно-композиционные материалы. Это многокомпонентные материалы, состоящие, как правило, из пластичной основы (матрицы), армированной наполнителями, обладающими высокой прочностью, жесткостью и т.д. Сочетание разнородных веществ приводит к созданию нового материала, свойства которого количественно и качественно отличаются от свойств каждого из его составляющих. Варьируя состав матрицы и наполнителя, их соотношение, ориентацию наполнителя, получают широкий спектр материалов с требуемым набором свойств. Многие композиты превосходят традиционные материалы и сплавы по своим механическим свойствам и в то же время они легче. Использование композитов обычно позволяет уменьшить массу конструкции при сохранении или улучшении ее механических характеристик.

Составляющими компонентами полимерно-композиционных материалов могут являться керамика, пластмассы, углерод, волокна и иные наполнители. Наполнитель определяет прочность, жесткость и деформируемость материала, а матрица обеспечивает монолитность материала, передачу напряжения в наполнителе и стойкость к различным внешним воздействиям.

# <span id="page-7-0"></span>**1.3. Выбор оборудования для производства деталей из полимерных материалов**

В зависимости от вида перерабатываемого материала применяются различные литьевые машины с автоматизированным управлением.

Основными классификационными признаками литьевой машины (ЛМ) являются следующие:

- а) усилие запирания формы (кН), создаваемое прессовым блоком при смыкании формы;
- б) объем впрыска расплава (см<sup>3</sup>), который может быть подготовлен машиной для однократной подачи в литьевую форму.

Также ЛМ подразделяются по технологическим и основным конструктивным признакам:

- а) по способу пластикации:
	- одночервячные;
	- двухчервячные;
	- поршневые;
	- червячно-поршневые;
- б) по особенностям пластикации:
	- совмещенная пластикация (предпластикацией);
	- раздельная пластикация (предпластикацией);
- в) по количеству пластикаторов:
	- один пластикационный узел;
	- два пластикационных узла;
	- более двух пластикационных узлов;
- г) по числу узлов запирания формы (узлов смыкания):
	- однопозиционные;
	- двухпозиционные;
	- многопозиционные (ротационные, карусельные);
- д) по конструкции привода:
	- электро- и гидромеханические;
	- электрические;
- е) по расположению оси цилиндра, узла пластикаций и плоскости разъема:
	- горизонтальные;
	- вертикальные;
	- угловые.

Основные элементы, функциональные блоки и устройства литьевой машины представлены на рисунке 1. Гранулированный полимерный материал из бункера 1 поступает в материальный цилиндр 2, захватывается вращающимся шнеком 3 и транспортируется в направлении мундштука 8. При этом гранулированный материал нагревается, уплотняется в пробку и под действием тепла от трения о поверхность винтового канала червяка и поверхность цилиндра, а также за счет тепла от наружных зонных электронагревателей 4 пластицируется, то есть расплавляется под давлением, и, пройдя через обратный клапан 6, накапливается в зоне дозирования материального цилиндра. Под действием возникающего при этом давления червяк отодвигается вправо, смещая плунжер 25 и хвостовик с имеющимся на нем (условно) концевым выключателем 26. Установкой ответного выключателя на линейке 27 регулируют отход червяка и, следовательно, подготовленный к дальнейшим действиям объем расплава в зоне дозирования и мундштука 8. После срабатывания концевых выключателей 26 и 27 вращение червяка прекращается – требуемая доза расплава подготовлена. Далее, гидроприводом 5 пластикационный, называемый также и инжекционным, узел

сдвигается влево до смыкания мундштука с литниковой втулкой, установленной в стойке 9. К этому моменту завершает смыкание частей литьевой формы 11 и 12 прессовый узел ТПА. Он представляет собой, по сути, горизонтальный рычажногидравлический пресс, состоящий из задней 17 и передней 9 плит-стоек, соединенных, как правило, четырьмя колоннами 10 и 14, по которым смещается вправо (смыкание) и влево (размыкание) ползун 13. Ползун приводится в движение от рычажно-гидравлического механизма 15, 16.

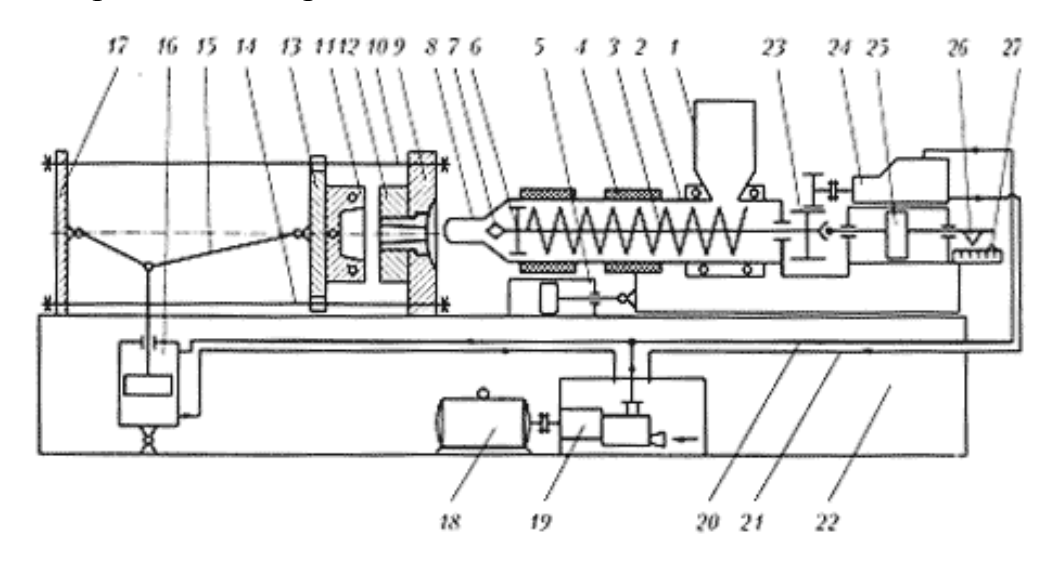

Рисунок 1– Схема ЛМ с червячной пластикацией

После приведения всех блоков в исходное состояние создается давление в гидроприводе 25 осевого движения червяка, который, действуя аналогично поршню, инжектирует расплав полимера из материального цилиндра в литьевую форму, где и образуется изделие. Наконечник 7, установленный на червяке, способствует уменьшению образования застойных зон после впрыска. В период формообразования изделия червяк приводится во вращение для подготовки следующего объема впрыска.

После охлаждения расплава до заданной температуры форма раскрывается, и изделие с помощью выталкивателей или применением робототехнических устройств удаляется из рабочей зоны литьевой машины. Все подвижные узлы ЛМ обеспечиваются энергоносителем от главного привода, состоящего из электродвигателя 18, насосного блока 19, установленного в маслосборнике, и системы трубопроводов высокого 20 и низкого 21 давления. Для вращения червяка в данной схеме служит гидродвигатель 24 с зубчатой передачей 23.

К достоинствам машин описанного типа относят высокую производительность, универсальность по видам перерабатываемых материалов, удобство управления и обслуживания, а также надежность в эксплуатации.

Определенный недостаток таких ЛМ с совмещенной пластикацией состоит в существенных потерях при осевом движении червяка от трения материала о стенки цилиндра, что затрудняет достижение высоких скоростей впрыска.

ЛМ состоит из узла пластикаций и узла запирания. Основными технологическими частями узла пластикаций являются материальный цилиндр, червяк и мундштук. Материальный цилиндр выполняется в виде толстостенной оболочки, в ряде случаев – с гильзой из высококачественной коррозионностойкой стали. На цилиндре устанавливаются кольцевые зонные электронагреватели. В стенке цилиндра высверлены глухие отверстия для термопар. Вблизи загрузочного отверстия в цилиндре предусмотрены каналы для охлаждения этой зоны.

При конструировании литьевой формы важно знать характеристики шнэка ЛМ:

а) периодичность вращения;

- б) возвратно-поступательный характер движения вдоль оси цилиндра с высоким давлением на расплав в момент инжекции;
- в) объем расплава, подготавливаемого к перемещению в форму, должен сохранять гомогенность, которая достигнута при пластикации полимерного материала.

Конструкция и размеры шнэков существенно зависят от физико-химических свойств перерабатываемых полимерных материалов и реологических особенностей их расплавов. В связи с этим выделяют три группы червяков.

первая группа – предназначена для переработки кристаллизующихся и аморфных термопластов (ПЭ, ПС, ПММА и др.);

вторая группа - для термопластов кристаллических с повышенной температурой и коротким периодом плавления (ПА, ПФ, и др.);

третья группа - для материалов с низкой термостабильностью и склонностью к деструкции.

Механизмы перемещения ползуна с прикрепленной к нему матрицей формы могут быть:

а) гидромеханические,

б) гидравлические;

в) электромеханические рычажные;

г) электромеханические винтовые.

Наиболее распространены механизмы с гидроприводом, при этом в ЛМ малой и средней мощности применяются гидромеханические рычажные системы запирания. Их основные преимущества - высокие скорости перемещения формы; значительные усилия запирания; компактность и сравнительно небольшая металлоемкость.

Гидравлические системы запирания позволяют развивать максимальные усилия, плавно, бесступенчато регулировать скорость движения ползуна, они не нуждаются в специальных устройствах для регулирования расстояния между плитами при смене.

# **1.4 Вопросы для самоконтроля**

- <span id="page-11-0"></span>1. Какие технологии литья под давлением существуют, в чем преимущества и недостатки?
- 2. Каким образом классифицируются литьевые машины?
- 3. Перечислите основные элементы литьевой машины.
- 4. В чем преимущества использования полимерных материалов?
- 5. Для чего необходим узел пластикации в литьевой машине?

# <span id="page-12-0"></span>**2 Применение систем компьютерного моделирования производственных процессов**

### **2.1 Применение систем компьютерного моделирования**

<span id="page-12-1"></span>CAE-системы предназначены для инженерных расчётов, анализа и симуляции физических процессов. Современные CAE применяются совместно с CAD-системами (часто интегрируются в них). Условно CAE-системы, предлагаемые на российском рынке, можно разделить на три категории:

- системы полнофункционального инженерного анализа с мощными средствами и обширными библиотеками типов элементов для сеток метода конечных элементов (МКЭ) и различных физических процессов. Наибольшее распространение в мире получили ANSYS/Multiphysics, AI\*NASTRAN, MSC.NASTRAN, SamcefField, Abaqus (Simulia), Moldex3D, Moldflow;
- системы инженерного анализа, встроенные в так называемые тяжелые САПР, например Catia CAE для CATIA;
- системы инженерного анализа среднего уровня со встраиваемым интерфейсом в CAD-системы (COSMOS/Works, COSMOS/Motion, COSMOS/FloWorks для SolidWorks).

CAE-система должна давать результаты, сопоставимые по достоверности с результатами натурных испытаний макета изделия, причем с минимальными временными и материальными затратами. Задачи инженерного анализа и требования к их реализации можно разделить на 2 вида:

- Несложные задачи, например, статический расчет без сложных процессов (расчет полей температур при протекании электрического тока, расчет напряженно-деформированного состояния во взаимосвязи с этими процессами и др.). Для их решения годятся CAE-системы среднего уровня.
- Сложные по постановке и реализации [задачи,](http://www.sapr.ru/article.aspx?id=7932&part=41ext1) например, расчет нестационарных течений газообразных и жидких сред при взаимодействии их с твердыми объектами с границами раздела и задачи динамики с большими деформациями и ударными нагрузками. Такие задачи требуют применения мощных полнофункциональных систе[минженерного анализа.](http://www.sapr.ru/article.aspx?id=7932&part=51ext1)

В процессе развития САЕ разработчики стремятся увеличить их возможности и расширить сферы внедрения, преследуя следующие цели:

- Совершенствование методов решения междисциплинарных задач моделирования.
- Разработка новых платформ для интеграции различных систем САЕ, а также для интеграции САЕ-систем в [PLM-](http://www.tadviser.ru/index.php/PLM)решения.
- Повышение взаимосвязи САЕ и CAD систем.
- Совершенствование методов построения расчетных сеток, описания граничных условий, параллельных вычисление и т.д.
- Улучшение характеристик моделей, которые применяются для описания свойсв материалов.
- Оптимизация систем САЕ для компьютерных платформ с 64-битными и многоядерными процессорами, а тем самым улучшение условий для моделирования сложных конструкций с большим количеством степеней своболы.

Для решения задач инженерного анализа и оптимизации конструкций из полимерных материалов необходимо использовать полнофункциональные системы такие как, Samcef, Ansys, MSC. Nastran, а также Abaqus и Esi.

Структурный анализ частей составных КМ выполняется при помощи метода конечных элементов. Только для простых геометрий и аппроксимированных граничных условий могут применяться аналитические решения. На этапе САЕ подвергается изменениям проектирование, осуществленное на предыдущем шаге. Проверяется структурная интеграция, модель подвергается улучшениям, окончательно обеспечивается требуемый (оптимальный) порядок укладки слоев на каждом участке. На практике CAD и CAE используются попеременно, также как и САЕ-система по проектированию материалов и САЕ-система про анализу структуры конструкции. Структурная интеграция проверяется структурным анализом, в то время как проектировщик переводит изменения на улучшаемую модель и уточняет ориентацию волокон, которые необходимы для следующего САЕ-этапа. Окончательная модель переносится в САМ для моделирования производственного процесса и разработки управляющих программ ДЛЯ производства изделий.

Например, конечной целью проектирования конструкционных матераилов (KM) в готовое изделие является формирование зон с оптимальной последовательностью укладки структуры. Это является очень сложной задачей из-за комбинаторных проблем, включающих очень большое количество параметров и ограничений. Применительно к самолетам обычно слоистые КМ изготавливают из волокон с последовательностью укладки под углами в 0, 45, 90 и -45 градусов. Развитие возможностей производства и особенно развитие современных волокон и машин для укладки лент привело сегодня к возможности проектирования структур с криволинейными волокнами. Но глобальное и общее решение для оптимального проектирования структуры КМ пока не найдено, что будет решать разрабатываемая система.

В связи с вышесказанным процесс подготовки и запуска в производство изделий из полимерных материалов носит итерационный характер. На практике это означает, что все основные этапы (в том числе и изготовление литьевой формы в металл) выполняются последовательно вплоть до изготовления опытных образцов (рисунок 2). По итогам анализа образцов начинается работа по

устранению всех полученных недостатков. В лучшем случае это потребует изменения параметров переработки, а в худшем - доработки самой формы. Учитывая трудоемкость и стоимость проектирования и изготовления оснастки, это приводит к увеличению стоимости изделия и срыву сроков запуска его в производство (особенно в случае сложных изделий).

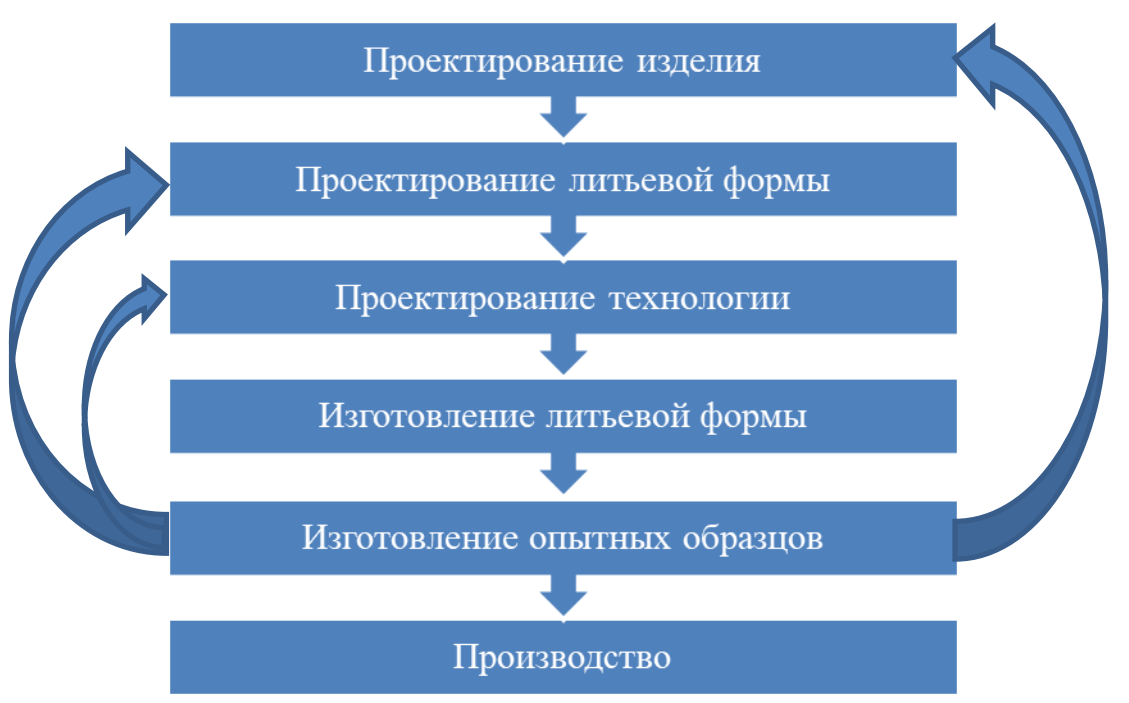

Рисунок 2 – Последовательность работ при традиционном подходе к подготовке производства из полимерных материалов

Работа по подготовке производства изделий из полимерных материалов может быть осуществлена на основе использования PLM/CAD/CAM/CAEрешений, обеспечивающих виртуальную проверку всех принимаемых решений. Указываются только общие принципы организации информационнотехнологической среды, более глубокий анализ лает понимание HO необходимости использования систем инженерного анализа. Несмотря на то, что принципы автоматизации работ при проектировании оснастки достаточно широки, возможности современных систем инженерного анализа позволяют проводить моделирование и проверку принимаемых решений на всех стадиях подготовки производства изделий из полимерных материалов.

Задача систем инженерного анализа, предназначенных для моделирования технологических процессов изготовления изделий, в том, чтобы заменить все пробные запуски (итерации) в виртуальную среду.

Цели их применения:

- сократить время запуска изделия в производство путем сокращения числа переделок в реальности и сокращения числа пробных партий (в идеале до одной, контрольной);
- сократить время цикла изготовления одного изделия за счет оптимизации режимов изготовления;
- повысить характеристики и качество конечного изделия путем выявления возможных проблем еще на ранних стадиях его проектирования, а также проектирования оснастки.

С помощью систем инженерного анализа у конструкторов и технологов появляется возможность осуществить моделирование и провести анализ полученных результатов практически после каждого ключевого этапа в процессе подготовки производства. Это позволяет на ранних стадиях подготовки производства выявить вероятные проблемы, а также вести поисковые работы, направленные на выбор оптимального дизайна изделия и конструкции оснастки.

# **2.2 Система CAE-анализа Moldflow**

<span id="page-15-0"></span>Подготовка анализа в Moldflow: подготовка модели отливки, процесс задания условий, определяющих технологические режимы и параметров материала. Каждый из этих этапов подразумевает использование определенных моделей и методов, а также упрощений, которые необходимо учитывать при работе. Для этого в системе Moldflow существуют определенные инструменты, упрощающие процесс работы. В качестве важнейших этапов работы рассмотрены проблемы выбора стратегии и тактики проведения расчета, а также проведения анализа результатов и принятия решений.

Моделирование производится на основе геометрической модели всей системы: модели изделия, модели основных элементов литьевой формы (система охлаждения и литниковая система) или самой формы, а также технологических режимов переработки (в соответствии с основными этапами, представленными на рисунке 10). Для этого системы инженерного анализа имеют:

- инструменты для импорта исходной геометрии (как правило, в стандартных форматах, STL, STEP, IGES), которые, помимо своей прямой функции, могут выполнять обработку и анализ входной геометрии, а также выполнять вспомогательные функции (устранение проблем в геометрии, анализ толщины, анализ оптимальных мест впуска и др.);
- инструменты для генерирования конечно-элементной сетки, обеспечивающие возможность выбора уровня точности проведения анализа (или даже технологии, по которому будет проводится анализ);
- инструменты для задания параметров переработки, которые в последнее время обзаводятся алгоритмами оптимизации некоторых параметров на основе проведенных ранее расчетов;

<span id="page-16-0"></span>базу данных материалов, содержащую все необходимые для расчета данные.

# **2.3 Система CAE-анализа Moldex3D**

Программный комплекс Moldex3D состоит из модулей: Flow, PACK, COOL, WARP, FIBER, RIM, MCM, ParallelComputing.

Модуль FLOW – моделирование процесса заливки. Данный модуль предназначен для подробного моделирования процесса заполнения литьевой формы при литье термопластических материалов под давлением. Модуль Flow основывается на решении [трёхмерных уравнений Навье-Стокса](http://inmolding.ru/go.php?url=http://ru.wikipedia.org/wiki/Уравнения_Навье_—_Стокса) без каких-либо упрощений. Созданный на основе реальной 3D-технологии, модуль Flow является мощным инструментом, предназначенным как для высокоточного анализа поведения объёмного потока расплава, так и для дальнейшей оптимизации изделия. Модуль Flow позволяет отслеживать дисбаланс потока в литниковой системе и предсказать сложное поведение трехмерного потока в литьевой форме любой конфигурации.

Модуль Flow позволяет:

- Прогнозировать развитие объёмного фронта расплава с целью визуализации заполнения литьевой формы.
- Рассчитывать пространственные распределения температуры и давления.
- Предсказывать расположение линий спая.
- Прогнозировать возможные дефекты, вызываемые захваченным газом;
- Рассчитывать давление впрыска и оценивать требуемое усилие смыкания.
- Оценивать схему расположения и типы литниковых каналов, чтобы минимизировать затрачиваемый объём материала и достичь балансировки литниковой системы.
- Оптимизировать расположение и размеры впускных литников, чтобы минимизировать наличие линий спая и достичь сбалансированного заполнения формы.

Оптимизировать параметры процесса на стадии заполнения формы.

Модуль PACK – моделирование выдержки под давлением. Модуль Pack основан на решении [трехмерных уравнений Навье-Стокса](http://ru.wikipedia.org/wiki/Уравнения_Навье_—_Стокса) и позволяет моделировать сжимаемость материала (на основе [характеристики PVT\)](http://ru.wikipedia.org/wiki/PVT), учитывать вариации плотности и поведение термопластического материала детали в процессе выдержки под давлением.

Используя модуль Pack, даже при моделировании толстостенных или полностью пространственных деталей, Вы можете исследовать все факторы, влияющие на процесс выдержки под давлением и оптимизировать выбор материала, конструкцию впускного литника и условия процесса заполнения и выдержки.

Модуль Pack позволяет:

- Прогнозировать требования на усилие смыкания.
- Прогнозировать зоны значительной объёмной усадки.
- Прогнозировать время остывания впускного литника.
- Оптимизировать условия процесса на стадии выдержки под давлением.
- Оценить параметры детали с целью его улучшения или оптимизации.

Модуль COOL – моделирование охлаждения детали. Модуль Cool предназначен для решения проблем, связанных с обнаружением возможных недостатков системы охлаждения, таких как несбалансированная работа охлаждающих каналов, наличие локальных горячих зон, длительное время охлаждения. Этот мощный инструмент позволяет пользователям оптимизировать систему охлаждения и сократить время цикла изготовления детали.

Основанный на 3D технологии, модуль Cool позволяет моделировать систему охлаждающих каналов в полном соответствии с реальностью, и поэтому является чрезвычайно эффективным инструментом для проведения высокоточного анализа температуры литьевой формы, эффективности расположения каналов охлаждения и требуемого времени остывания ещё на стадии проектирования.

Модуль Cool позволяет:

- Прогнозировать распределение температуры внутри детали, литникового канала, каналов охлаждения.
- Оценивать эффективность системы охлаждения, позволяя моделировать различные контуры охлаждения, вставки, литьевую форму, нагревательный стержень.
- Определять необходимое время цикла охлаждения.
- Оптимизировать дизайн системы охлаждения литьевой формы для достижения оптимальной эффективности за минимальное время цикла.
- Выполнять автоматический экспресс-анализ времени охлаждения для предварительной оценки требуемого времени охлаждения.

Модуль WARP – моделирование усадки и коробления. Модуль Warp обеспечивает пользователю инструмент для 3D моделирования усадки и коробления, а также контролировать эти дефекты в дальнейшем, прежде, чем будет создана литьевая форма. Будучи связанным с модулями анализа заполнения формы [Flow,](http://inmolding.ru/mods/36-flow) выдержки под давлением [Pack](http://inmolding.ru/mods/37-pack) и охлаждения [Cool,](http://inmolding.ru/mods/3-cool) модуль Warp позволяет проводить 3D анализ коробления толстостенных деталей и деталей со значительными перепадами толщины. С помощью модуля Warp пользователь может просто и эффективно улучшить качество детали и оптимизировать её дизайн. Для учёта в анализе наполнителя (волокон) модуль Warp сочетает в себе теорию волокнистых КМ и результаты ориентации волокна, полученные в модуле [Fiber.](http://inmolding.ru/mods/31-fiber) Это помогает прогнозировать анизотропную усадку и коробление. Более того, модуль Warp связан с модулями интерфейса [I2,](http://inmolding.ru/mods/34-i2) что способствует экспорту данных в программные системы прочностного анализа.

Модуль Warp позволяет:

- Оценивать окончательную конфигурацию изделия перед его фактической отливкой.
- Проводить оценку дефектов поверхностей.
- Оценивать влияние эффекта несбалансированного охлаждения на коробление.
- Оценивать влияние эффекта молекулярной и/или волоконной ориентации на коробление (требуется модуль [Fiber](http://inmolding.ru/mods/31-fiber) для прогнозирования ориентации волокна).
- Проводить оценку остаточных тепловых напряжений.
- Определять коэффициент линейной усадки между двумя любыми точками детали.
- Осуществлять измерения отклонений от произвольной базовой плоскости.
- Проводить отображение компонент вектора перемещений по осям x, y и z с целью анализа деформации в каждом направлении.
- <span id="page-18-0"></span> Осуществлять экспорт конфигурации детали, вызванной короблением, в STL-формат.

# **2.4 Вопросы для самоконтроля**

- 1. Назовите системы CAE-анализа и их основное назначение.
- 2. Какие преимущества применения системы CAE-анализа Moldflow?
- 3. Какие преимущества применения системы CAE-анализа Moldex3D?
- 4. Какая последовательность действий при подготовке производства изделий из полимерных материалов?

# <span id="page-19-0"></span>**3 Компьютерное моделирование процессов литья на этапах жизненного цикла**

# <span id="page-19-1"></span>**3.1 Преимущества компьютерного моделирования процессов литья на этапе проектирования и подготовки производства изделия**

Традиционный подход к проектированию литьевых форм показан на рисунке 3. После завершения проектирования и изготовления производятся испытания литьевой формы, на основании которых определяются необходимые изменения в конструкцию формы. Серьезные изменения значительно увеличивают время пусковых испытаний. В случае замены матрицы/пуансона может потребоваться несколько пусков. Таким образом, в зависимости от количества корректировок и от их сложности, общее время доработок может составлять от нескольких дней до нескольких недель. Для уменьшения сроков проектирования сложных или нового типа литьевых форм целесообразно применять систему инженерного анализа моделирования литья под давлением, например, Moldex3D, MoldFlow и др. Такая система позволит оптимизировать процессы, указанные восклицательными знаками на рисунке 3, до механической обработки. Данный подход может свести только к одному проведению испытаний без изменений литьевой формы.

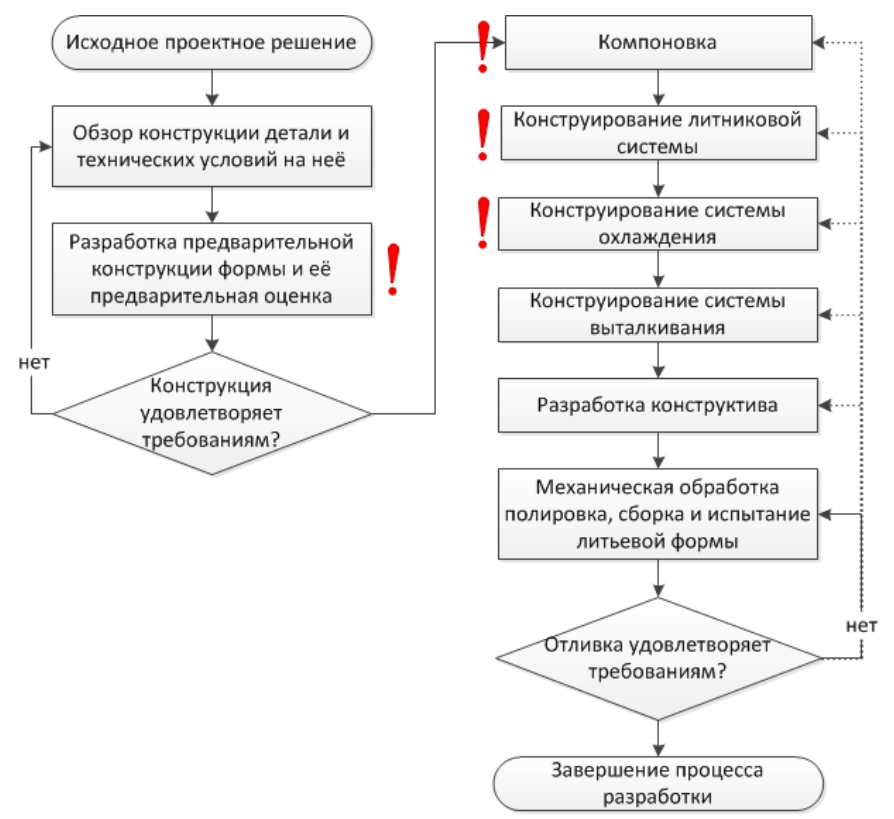

Рисунок 3– Процесс разработки литьевой формы

Моделирование процесса литья помогает выявить и устранить на стадии проектирования проблемы, связанные с особенностями конструкции детали и литьевой формы, технологического и эксплуатационного поведения полимерного материала и возможностями литьевого оборудования. Для этого имеется широкий выбор специализированных программных продуктов, использующих различные подходы и алгоритмы. Многообразие методов создает проблемы оптимального выбора и применения программного продукта. Применение систем моделирования может сократить общие затраты до 30-50%, что схематично показано на рисунке 4. Здесь указана качественная зависимость процента проблем от стадии разработки. Красная ЛИНИЯ показывает решенных традиционный путь разработки, синяя - с применением САЕ-системы. Чем раньше решаются задачи, тем дешевле это стоит, и наоборот, чем позже и ближе к реальным испытаниям, тем дороже. За счет виртуального моделирования удается решать многие задачи на более ранних стадиях, что ведет к уменьшению сроков разработки и меньшему числу изменений после натурных испытаний. Проверка правильности конструкторских решений производится еще на стадии ее проектирования.

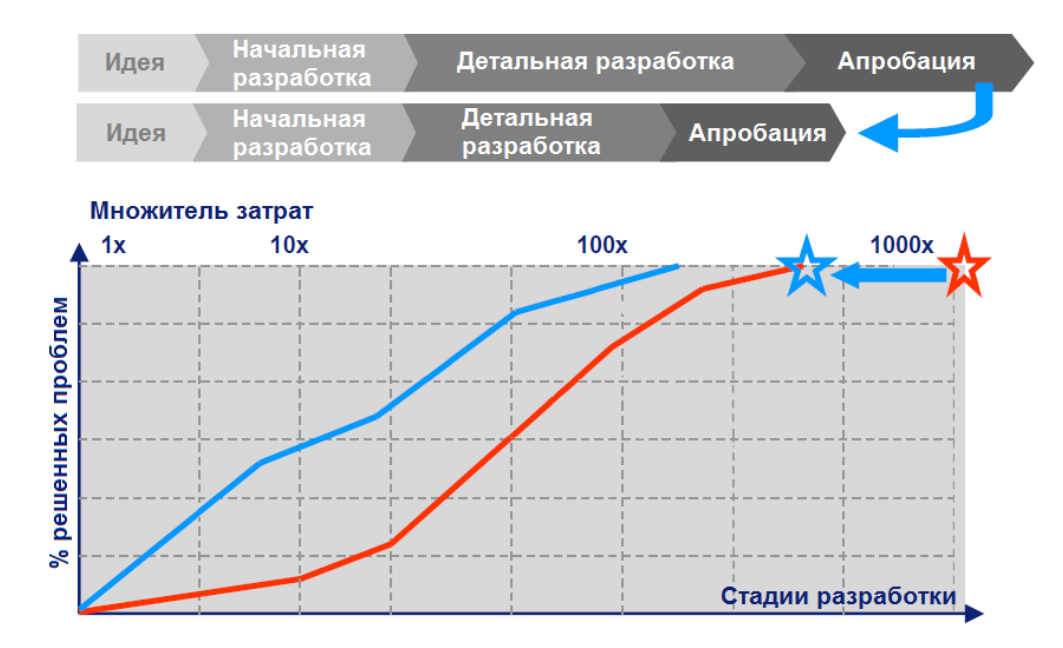

Рисунок 4 - Зависимость процента решенных проблем от стадии разработки литьевой формы при традиционном способе (красная линия) и с применением САЕ-системы (синяя линия)

Компьютерный анализ литья пластмасс включает набор технологий моделирования процесса литья с использованием численных методов (конечных элементов, конечных разностей и прочих). Для проектируемого литьевого изделия и литьевой формы компьютерное моделирование позволяет оценить

технологичность конструкции и спрогнозировать возможные дефекты получаемых изделий с учетом особенностей технологического поведения марки полимерного материала, характеристик литьевого оборудования и других факторов.

Целями компьютерного моделирования литья пластмасс являются:

- поиск эффективных, экономичных и реализуемых в условиях конкретного производства способов устранения прогнозируемых дефектов литьевого изделия при изменении технологического режима, конструкции изделия и оснастки, полимерного материала или литьевой машины;
- выбор в пользу конструкторско-технологических решений, повышающих устойчивость процесса к колебаниям свойств полимерного материала, режима работы литьевого оборудования, условий окружающей среды и др., а также устойчивость к погрешностям самого расчета;
- оптимизация конструкции с целью снижения себестоимости продукции.

Компьютерное моделирование может также использоваться для выяснения причин брака и поиска способов его устранения, если проблемы с качеством изделий выявлены после изготовления литьевой формы. В этом случае задача анализа заключается в поиске методов устранения дефектов изделия при минимальных доработках литьевой формы.

Moldex3D позволяет моделировать различные процессы и получить данные о состоянии расплава в процессе литья:

- усадка материала;
- вывод данных об остаточных напряжениях;
- значения температур в конце процесса;
- вывод данных о давлении фронта расплава;
- вывод данных о литьевой форме (давление, температура).

Однако не стоит забывать, что точность анализа процесса литья не определяется одним лишь выбранным программным продуктом. Проблема точности прогнозирования процесса литья под давлением связана со сложностью поведения полимерного материала в этом процессе, а также многообразием используемых на практике материалов и композиций на их основе. Хорошее соответствие модели и эксперимента для конкретной марки полимерного материала и геометрии детали не гарантирует точности расчета для других материалов и условий.

Таким образом, можно сделать вывод, что точность анализа зависит от нескольких условий: корректного построения сетки, правильного выбора материала и корректного задания условий процесса литья.

Создание адекватной конечно-элементной сетки является наиболее важным и трудоемким этапом. По статистике до 80% человеко-часов тратится на ее построение. В зависимости от опыта пользователя и сложности изделия процесс построения может занимать от одного дня до одной недели. Качественная сетка

способна сократить время вычислений, так как она подразумевает наличие оптимального количества элементов. Автоматически сгенерированная программой сетка при этом может быть недостаточно точной, но в то же время содержать гораздо большее количество конечных элементов.

 $\Pi$ <sub>o</sub> результатам компьютерного моделирования процессов ЛИТЬЯ оценивается характер и полнота заполняемости формы, что во многом зависит от реологических свойств материала. Если при этом оказывается, что невозможно изготовить изделие из данного материала, то принимается решение о его замене, изменении технологических режимов литья или даже изменении конструкции изделия. Общая схема анализа литья под давлением представлена на рисунке 5.

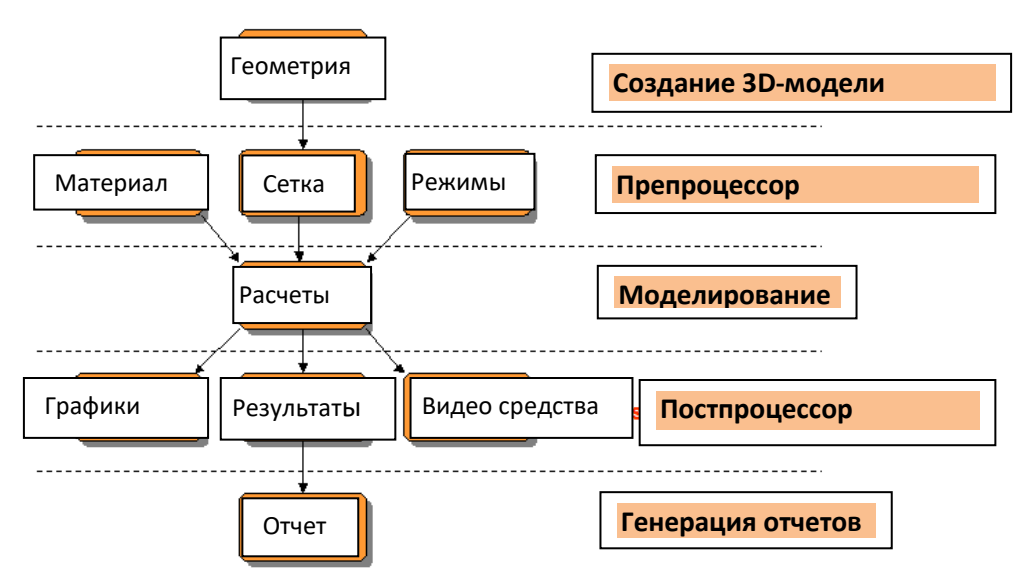

Рисунок 5 - Блок-схема анализа литья под давлением в системе Moldex3D

Лля подготовки моделированию первоначально строится  $\mathbf K$ или импортируется 3D-модель изделия и литниковых каналов. Далее строятся каналы охлаждения, для 3D-моделей указывают материал, строится конечно-элементная сетка, а также указываются технологические режимы литья. После этого производится компьютерное моделирование, что может занять достаточно длительное время зависимости от производительности  $\mathbf{B}$ компьютера. Следующим шагом является анализ результатов, который отображается в виде рисунков со шкалами, графиков и видеороликов. Весь необходимый материал формируется в единый отчет.

# 3.2 Вопросы для самоконтроля

- <span id="page-22-0"></span>Какие параметры влияют на точность САЕ-анализа?  $1_{-}$
- Какие процессы и этапы могут увеличить время ТПП?  $2.$
- $3<sub>1</sub>$ Назовите этапы проведения анализа литья под давлением в Moldex3D.

# <span id="page-23-0"></span>**4 Факторы, влияющие на качество изделий из полимерных материалов**

При прогнозировании качества оптических литьевых изделий, анализе причин брака и выборе эффективного метода устранения дефектов необходимо учитывать механизмы формирования дефектов. Важное влияние на свойства оптических полимеров оказывают дефекты, которые зависят от структурных особенностей материала, изменения его состава, обусловленных изменениями влагосодержания, состава исходных веществ, атмосферной влажностью, и от выбранных температурно-временных режимов переработки.

### <span id="page-23-1"></span>**4.1 Дефекты, обусловленные производственными условиями**

При производстве оптических изделий большое внимание уделяется чистоте исходного материала, а также чистоте помещения. Производственные помещения, в которых производится изготовление или сборка ответственных изделий, как правило, строятся и используются так, чтобы свести к минимуму поступление, генерацию и накопление влияющих на качество готового изделия частиц внутри помещения. Для этого создается так называемая чистая комната, где в воздухе поддерживается строго определенное количество пыли, микроорганизмов, химических паров и других частиц, а также контролируются параметры, оказывающие непосредственное влияние на качество производимых изделий (например, температура, влажность и т.п.).

Наличие влаги в исходном материале приводит к образованию пузырей. Посторонние частицы, которые могут находиться в производственном помещении, попавшие в материал, также могут приравниваться к пузырям, так как приводят к возникновению воздушных ловушек.

Существует ряд дефектов, зависящих от качества используемой литьевой формы. Появление трещин, пятен и царапин может быть обусловлено дефектами формообразующих поверхностей. Также некачественно изготовленная литьевая форма может повлиять на точность центрирования линз.

# **4.2 Дефекты, возникающие при переработке полимерных материалов**

На качество полимерных изделий, получаемых литьем под давлением, в большей степени влияют условия переработки, нежели чистота исходного материала. При использовании указанной технологии формования наиболее важным является устранение внутренних напряжений в материале. Эти дефекты непосредственно связаны с условиями переработки: характера заполнения литьевой формы, давления и температуры. Также достаточно серьезным является

появление таких дефектов, как коробление (изменение формы) (рисунок 6а), усадка (изменение размеров), нестабильное течение, нерасплавленный гранулят (рисунок 6б), линии спая (рисунок 6в), облой.

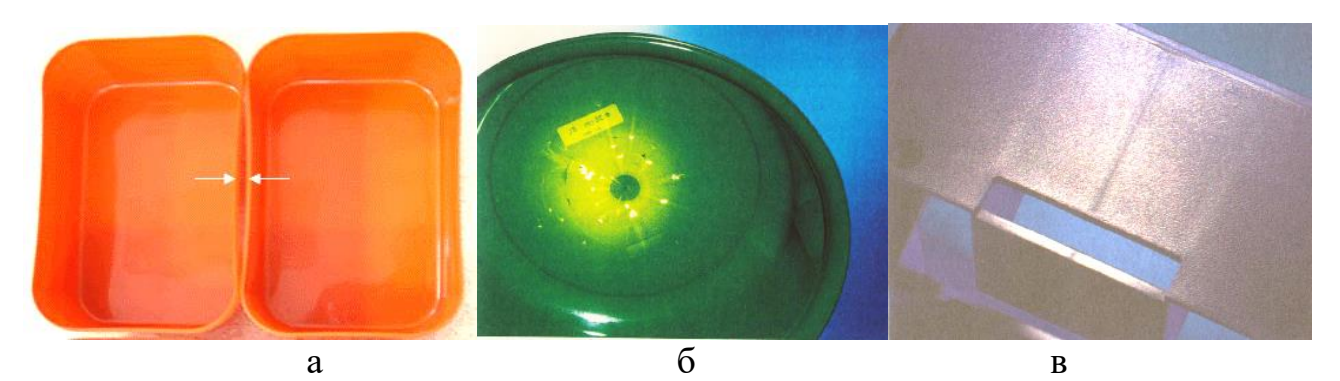

Рисунок 6 – Дефекты при литье. (а)- облой, (б) – нерасплавленный гранулят, (в) – линии спая

Внутренние напряжения возникают при полимеризации материала в форме, чаще всего в местах контакта полимера с литьевой формой, и могут привести к образованию множества микротрещин. Двулучепреломление также является следствием внутренних напряжений. Оптические неоднородности, возникающие при литье, влияют на светорассеяние изделия. Величина светорассеяния в отливках из таких материалов, как ПММА уменьшается с повышением температуры литья и возрастает с повышением температуры формы. Дефекты такого рода особенно отчетливо проявляются при литье крупногабаритных изделий, поэтому литье под давлением рекомендуется применять в основном для изготовления изделий, размеры которых не превышают 100 мм.

На точность геометрии изделия влияет усадка материала. Для повышения точности поверхности можно использовать литье под давлением с подпрессовкой. Еще один способ сохранения неизменного объема отливаемого изделия – понижение давления в соответствии с понижением температуры изделия. Благодаря этому происходит увеличение объема изделия. При этом точность линз из ПММА составляет 5 мкм.

| Двулучепре<br>ломление | Свили   | Усадочные<br>раковины | Поверхностные<br>микротрещины | Пузыри | Способ устранения                                     |
|------------------------|---------|-----------------------|-------------------------------|--------|-------------------------------------------------------|
|                        | $^{++}$ |                       |                               | $++$   | Предварительная сушка<br>материала                    |
|                        |         | $++$                  |                               |        | Увеличение объема<br>впрыска                          |
|                        | $++$    | $^{+}$                |                               |        | Повышение температуры<br>пластикационного<br>цилиндра |

Таблица 1. Характерные дефекты литых деталей и способы их устранения

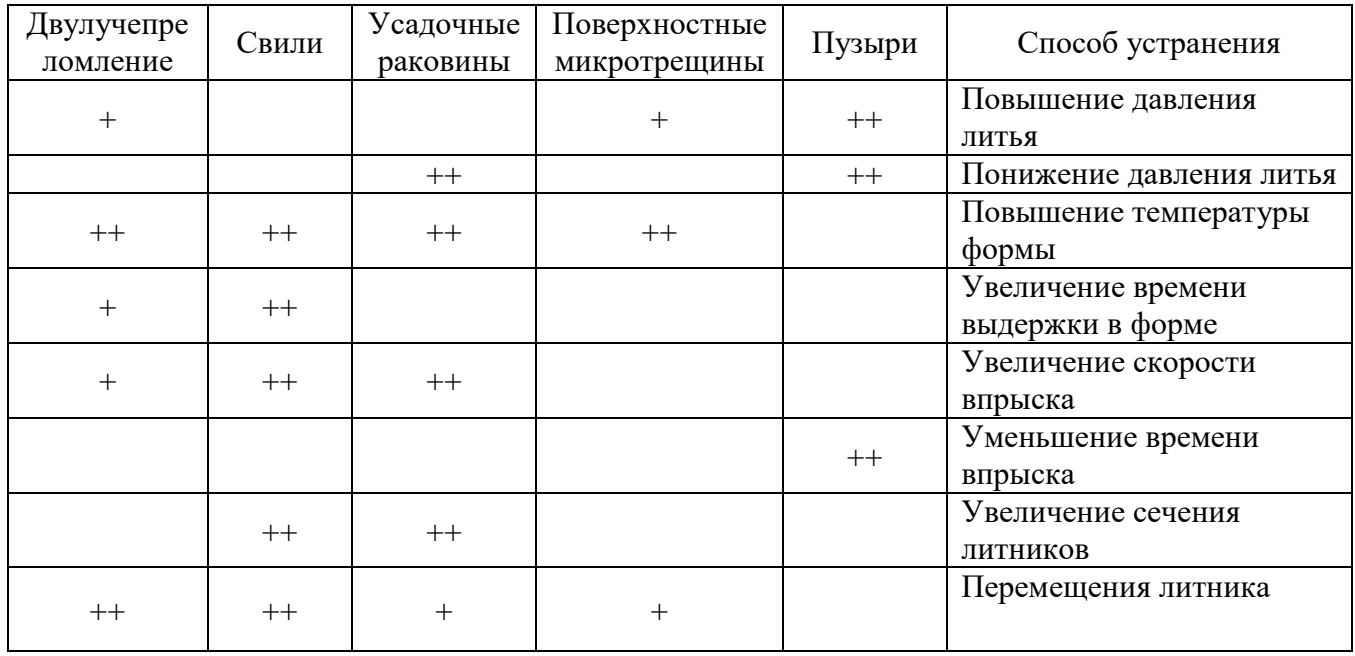

Изменение давления в пределах 10% и варьирование температуры литья от 230 до 250 °С практически не сказываются на начальной интерференционной картине, фиксируемой в детали при ее охлаждении.

На точность поверхности оптической детали влияет усадка материала. Уменьшить усадку можно, снизив давление литья, или увеличив объем впрыска.

### <span id="page-25-0"></span>4.3 Анализ конструкции литьевой формы

При разработке концепции конструкции изделия проектировщик литьевой формы и конструктор изделия из полимерного материала должны еще на ранних стадиях работать совместно. Это значительно улучшает конструкцию с точки зрения функциональности, изготовления и эксплуатации. Важно переработать исходную модель изделия так, чтобы минимизировать возможные усадки и коробления. Очень важно соблюдать однородность толщины стенок изделия, дополнять ребра жесткости, правильно конструировать бобышки и углы [1].

Помимо требований к размерным параметрам и микрогеометрии, имеются также оптические требования. Это накладывает дополнительные условия по необходимости оптимизации технологических параметров при литье.

Процесс разработки литьевой формы указан на рисунке 7. «Исходное проектное решение» в данном случае представляет собой оптимизированное изделие с учетом особенностей технологии литья под давлением. Укрупненно разработку можно разделить на несколько этапов:

- оптимизация изделия с учетом особенностей литья под давлением;
- конструирование формообразующих деталей (ФОД);
- конструирование литьевой формы (ЛФ);
- оптимизация конструкции ФОД путем компьютерного моделирования;
- изготовление, контроль и испытания ФОД и литьевой формы.

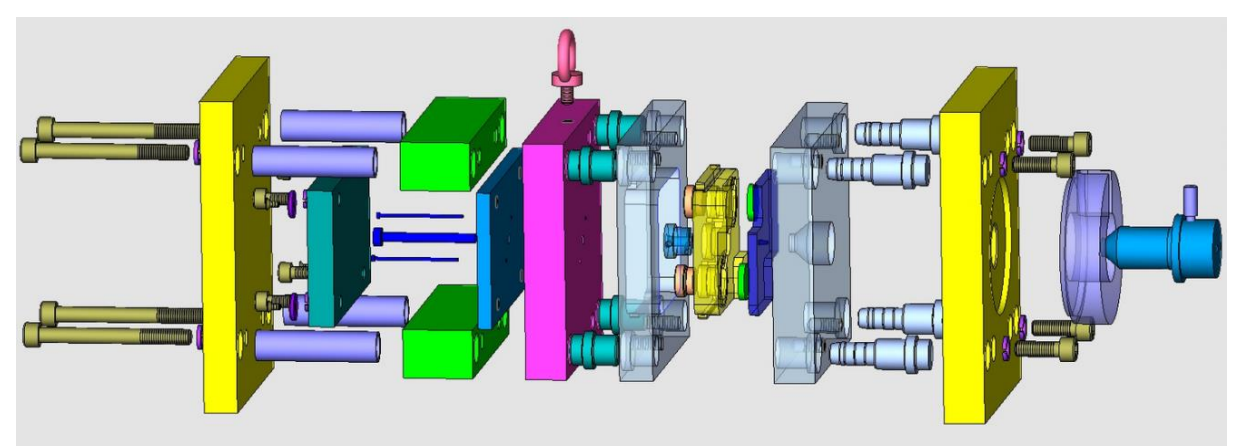

Рисунок 7 – Конструкция литьевой формы, спроектированной в CAD/CAMсистеме Cimatron, с использованием каталогов стандартной оснастки

В данной литьевой форме устанавливается ФОД, состоящая из матрицы и пуансона. 3D-модель пуансона представлена на рисунке 8. Необходимо отметить, что литьевая форма разрабатывалась как переналаживаемая, т.е. при переходе к производству других линз необходимо заменить только ФОД, что занимает не более 15 минут и существенно сокращает время переналадки по сравнению с заменой литьевой формы целиком.

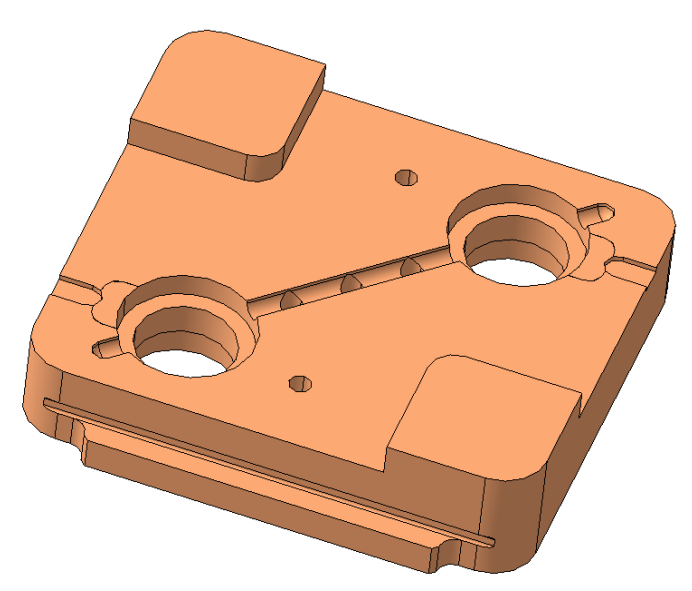

Рисунок 8 – ФОД без вставок для переналаживаемой литьевой формы

Были рассмотрены следующие параметры литниковой и охлаждающей систем для анализа:

расположение литников относительно формующей полости;

- тип впускного литника;
- расположение и конфигурация выпускных литников;
- эффективность системы охлаждения.

#### *Литниковая система*

По литниковым каналам поступающий из литьевой машины расплав направляется в формообразующую полость литьевой формы. Конфигурация литниковой системы оказывает прямое воздействие на процесс заполнения формы и, как следствие, на качество получаемой отливки.

В связи с этим важно оценить конструкцию еще на этапе проектирования и изучить процесс заполнения формообразующей полости формы. Качественный анализ дает представление о поведении потока материала. В этот анализ входит:

- эффективное расположение впускных литников;
- сложность заполнения отдельных областей формы;
- расположение линий спая;
- появление воздушных «ловушек»;
- основное направление ориентации потока расплава.

При количественном анализе производятся расчеты, охватывающие изменения поведения материала. В этот анализ входит:

- профиль давления;
- профиль температур;
- скорость сдвига;
- напряжение сдвига и т.д.

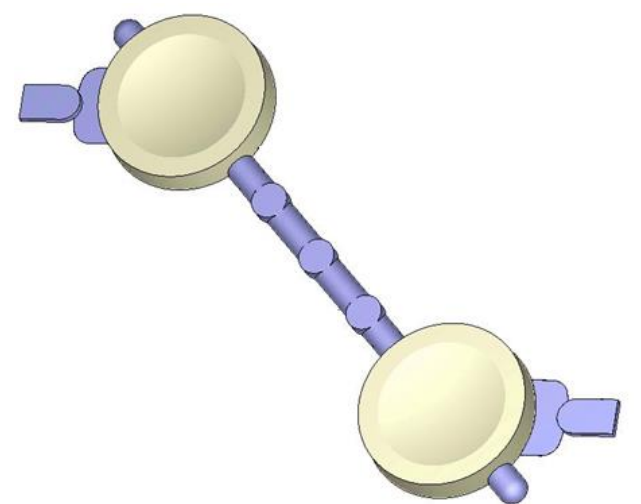

Рисунок 9 – 3D-модель отливки изделий, литниковых каналов и «выпоров»

Центральный литник, разводящие литники и впускные/выпускные литники должны располагаться таким образом, чтобы обеспечить равномерное заполнение формующих полостей. Давление должно быть таковым, чтобы расплав заполнил все полости, не оставляя при этом воздушных включений.

В рассматриваемой литьевой форме подводящий литник имеет параболическое сечение, что является хорошей альтернативой круглому профилю, так как близко к нему по форме, но при этом проще для изготовления, а литник расположен в одной полуформе. Такой литник обеспечит движение расплава с незначительными потерями давления. При этом впускной литник являются продолжением разводящего литника. Варьированию подлежат только длина разводящего литника и его расположение относительно формующих полостей.

Изделия и линия разводящих литников располагаются по диагонали ФОД для удобства размещения. В случае горизонтального или вертикального расположения элементов отливки в ФОД расплав может заполняться равномернее.

#### *Впускные литники*

Впускной литник является наиболее «тонким» местом литника. В этом месте примыкания необходимо легкое отделение готового изделия от литника, не оставляя при этом поверхности заметных дефектов. Оптимальная геометрия впускного литника определяется формой изделий и требованиями к поверхности. Дополнительные корректировки вносятся после проведения испытаний формы.

Очень важно тщательно продумывать конструкцию впускных литников, так как в месте впуска происходит значительная «перестройка» фронта расплава. При этом может возникать так называемое струйное течение, препятствующее формированию стабильного фронта потока. Следствием этого явления могут стать различные поверхностные и внутренние дефекты в виде линий спая и следов течения. Сужение литника в месте впрыска позволяет замедлить течение расплава и снизить индуцируемые потоком остаточные напряжения (рисунок 10).

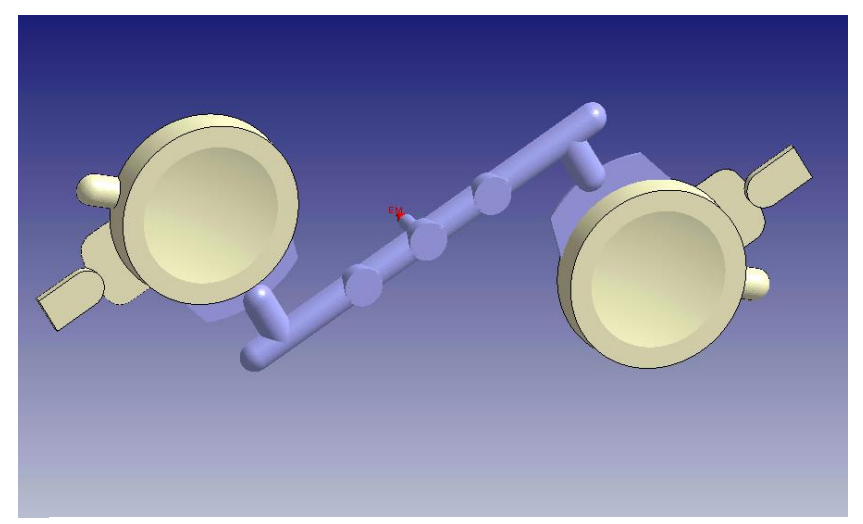

Рисунок 10 – Вариант расположения разводящего литника и плоско-щелевого впускного литника

#### *Прибыль и места уловители воздушных ловушек*

Наличие прибыли способствует лучшей проливаемости изделия и уменьшает возможность появления линий спая. Также в литьевой форме можно предусмотреть обнижение высотой до 0,03мм, которое служит для отвода воздуха и предотвращения образования пузырей, при этом не исключено попадание расплава в этот зазор.

# **4.4 Вопросы для самоконтроля**

- <span id="page-29-0"></span>1. Какого типа бывают литники и каково их предназначение?
- 2. Какие существуют дефекты изделий из полимерных материалов, изготавливаемых литьем под давлением?
- 3. Какие этапы лежат в основе проектирования литьевой формы?
- 4. Для чего необходимы уловители воздушных ловушек и каков механизм их работы?
- 5. Что такое переналаживаемая литьевая форма?

# <span id="page-30-0"></span>5 Компьютерное моделирования процесса литья 5.1 Построение модели отливки и каналов охлаждения

<span id="page-30-1"></span>При построении 3D модели изделия, литниковой системы и конечноэлементной сетки для них применяется поставляемая вместе с Moldex3D CADсистема «Rhinoceros». Система имеет обширный инструментарий, HO нелостаточно удобный. Поэтому целесообразно применять другие специализированные CAD-системы, типа CATIA, NX, SolidWorks, AutoCAD, Компас и др.

Необходимо некоторое пояснение касательно отливки. Это составная деталь, состоящая из готовых изделий (в зависимости от количества разводящих литников) и элементов литниковой системы. Т.е. требуется создать 3D модель, которая будет содержать как модели формующих полостей, так и модели центрального литника, разводящих литников, впускных/выпускных литников. При необходимости добавляются воздушные полости.

Для корректного построения сетки моделей требуется заранее сохранить в одном файле 3D-модель всех формующих полостей, а в другом 3D-модель всех элементов литниковой системы. Требуемый формат файлов IGES или STEP, что необходимо для системы «Rhinoceros». При этом необходимо обратить внимание на то, что для ускорения на следующем шаге создания сетки, опорные плоскости лишние геометрические объекты не должны включаться  $\overline{B}$  $\overline{M}$ число экспортируемых из CAD среды. Система «Rhinoceros» поддерживает чтение геометрических файлов некоторых CAD-систем, например, Ideas, Solid Designer, Solid Works, при наличии лицензии соответствующего плагина.

Создание модели системы охлаждения реализуется средствами Moldex3D-Mesh или с помощью импортирования 3D модели.

# 5.2 Построение сетки для проведения анализа

<span id="page-30-2"></span>Наибольшее распространение в литейном производстве получили численные методы конечных разностей (КР) и конечных элементов (КЭ). Каждому методу присущи свои преимущества и недостатки. Так, для КР простота построения расчетной сетки связана с низкой точностью представления поверхностей в системе «отливка-форма». В КЭ, наоборот, сетка с высокой точностью адаптируется к особенностям геометрии, но трудоемкость ее создания и требования к геометрии существенно более высокие. Разрешающая способность методов также не совпадает, при требовании равной вычислительной точности размер дискретной модели в КЭ существенно ниже, чем в КР. Это означает, что метод КЭ требует меньших вычислительных ресурсов и расчетного времени, чем КР.

На рисунке 11 видно, что при близких значениях дискретности конечноэлементная сетка гораздо более адекватно описывает реальную геометрию [2]. В

методе КЭ (МКЭ) значения расчетной функции определяются в узлах сетки, поэтому размерность матрицы при решении зависит от количества узлов сетки (места, где сходятся вершины элементов), а не от количества элементов, которых обычно в несколько раз больше, чем узлов. Кроме того, все узлы сетки конечных элементов находятся на реальной поверхности моделируемого тела вне зависимости от густоты и точности сетки. При этом густоту сетки можно настраивать индивидуально для различных частей модели. В местах, где не требуется высокой точности анализа, сетку можно сделать более редкой, изменить тип конечных элементов и т.д.

Густота сетки формирует так называемое разрешение - степень точности отображения исследуемого процесса (рисунок 12).

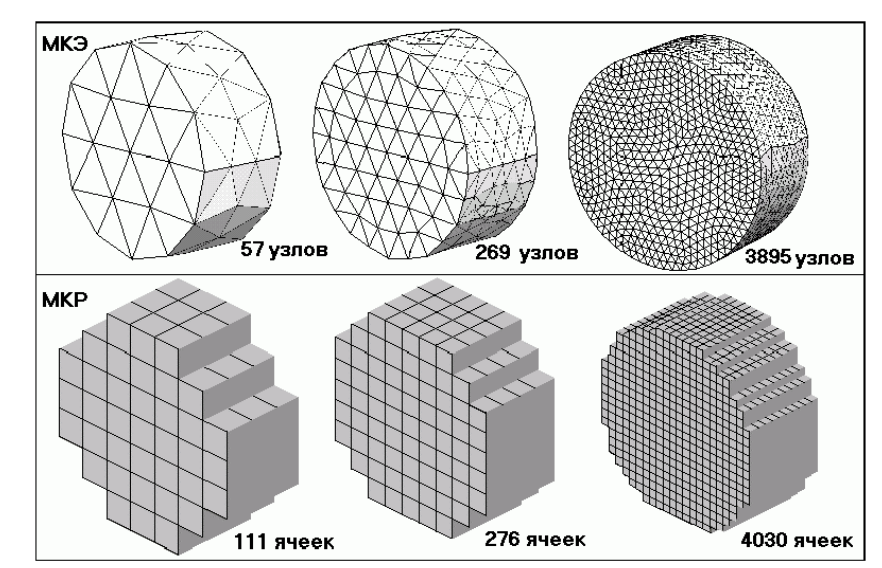

Рисунок 11 – Сравнение метода конечных элементов и метода конечных разностей на примере разбивки цилиндра

Следует упомянуть, что метод конечных элементов обычно более точно соответствует физике решаемых задач и точнее описывает температурное распределение. Это еще одна причина, по которой этот метод наиболее пригоден для моделирования литьевых процессов. По своей сути МКЭ приспособлен для существенно которых присутствуют решения задач,  $\overline{B}$ влияющие на моделируемый процесс границы. В случае литья этими границами является формообразующая поверхность и литниковые каналы.

использования Несмотря САЕ-систем на **BCC** преимущества ДЛЯ моделирования технологических процессов, пользователи, как правило, сталкиваются с множеством трудностей на этапе генерации конечно-элементной сетки. Moldex3D предлагает различные решения по построению конечноэлементной сетки: от автоматической генерации до гибридного моделирования. Рассмотрим их особенности.

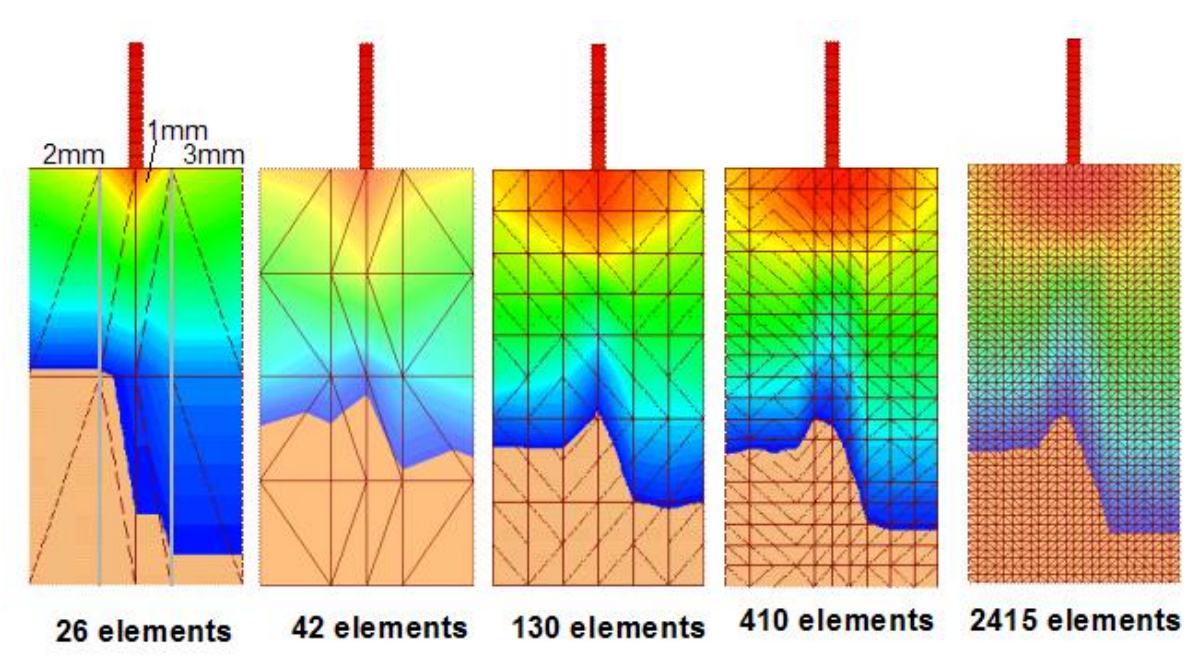

Рисунок 12 – Разрешение модели в зависимости от числа элементов

#### *Автоматическая генерация*

Автоматические генераторы конечно-элементной сетки позволяют получать оболочечные модели с треугольными элементами (tria) или объемные модели из тетраэдров (tetra). Такие модели могут обеспечить необходимую точность только для простых задач, круг которых невелик.

Хотя создание твердотельного объекта автоматическим построением тетраэдральной сетки является наиболее простым, такой способ может быть удобен только для исследования процесса литья деталей, к которым не предъявляются высокие требования по точности. Недостаток этого метода – в очень большом количестве элементов и отсутствие возможности проконтролировать качество генерируемой сетки и количество слоев. В результате при анализе система может некорректно отобразить распределение температуры в участках с некачественной сеткой. Поэтому данный метод совершенно не годится для анализа точных деталей. Также не рекомендуется создавать таким способом сетку для литьевых каналов.

#### *Метод BLM*

Чтобы избежать проблем с сеткой при проведении анализа, в Moldex3D предусмотрена возможность гибридного моделирования. Метод BLM (boundary layer mesh) является одной из его разновидностей. BLM-сетка обеспечивает создание пригодной для анализа литьевых процессов сетки и при этом экономит время на ее построение. Такая сетка обеспечивает достаточно точное отображение температуры и других параметров, так как в модели создается как минимум 5 слоев

сетки (рекомендованый минимум для такого рода анализа). Наглядное сравнение двух рассмотренных методов построения сетки приведено на рисунке 13.

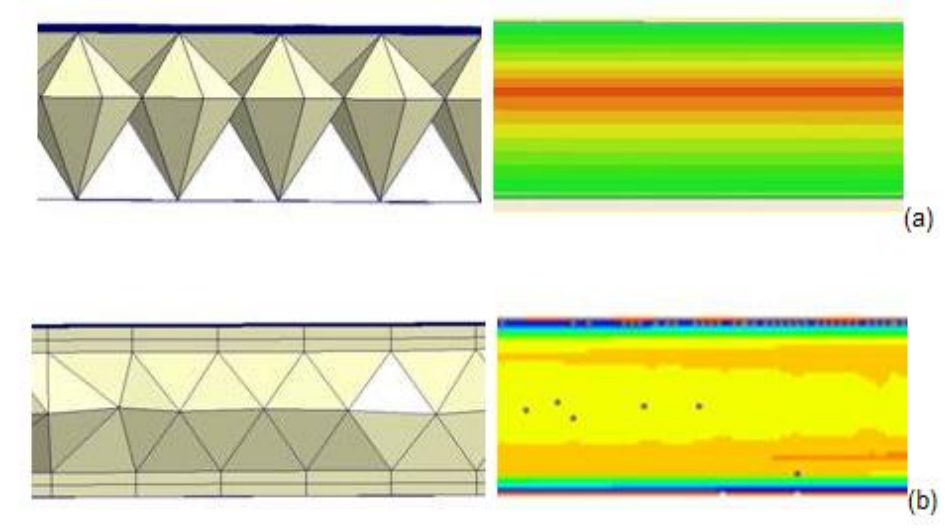

Рисунок 13 - Два методов построения объемной сетки: а) автоматически сгенерированная тетраэдральная сетка и анализ распределения температуры; b) деталь построенная методом BLM и результат анализа распределения температуры

Также на рисунке видно, что вдоль поверхности модели строится сетка иного типа (как правило, из элементов hexa или prism), позволяющая более детально повторить очертания детали, а внутренние слои, заполняющие остальной объем тела, представляют собой набор тетраэдров. Эта особенность построения отражена в названии метода.

К преимуществам BLM можно отнести:

- простоту генерации;
- невысокие требования к опытности пользователя;
- экономия времени на построение;
- легкость контроля количества элементов;
- эффективное снижение количества элементов  $($  $\Pi$ O сравнению  $\mathbf{c}$ автоматически сгенерированной);
- качество;
- разрешение конечно-элементной модели.

Этот метод целесообразно применять для построения сетки литьевых каналов, так как он позволит сэкономить время на построение и проверку различных конфигураций литниковой системы и впускных литников. К тому же он позволяет отслеживать поведение расплава вдоль стенок литника, что является немаловажным, так как пристеночный слой застывает намного быстрее, что вызывает гидравлические потери при движении потока по литниковым каналам.

#### *Гибридная сетка*

Гибридное моделирование подразумевает создание разных видов сетки (рисунок 14) для разных участков изделия вручную. Чаще всего используется тетраэдральная сетка в сочетании с призматической или шестигранной. Это наиболее трудоемкий метод.

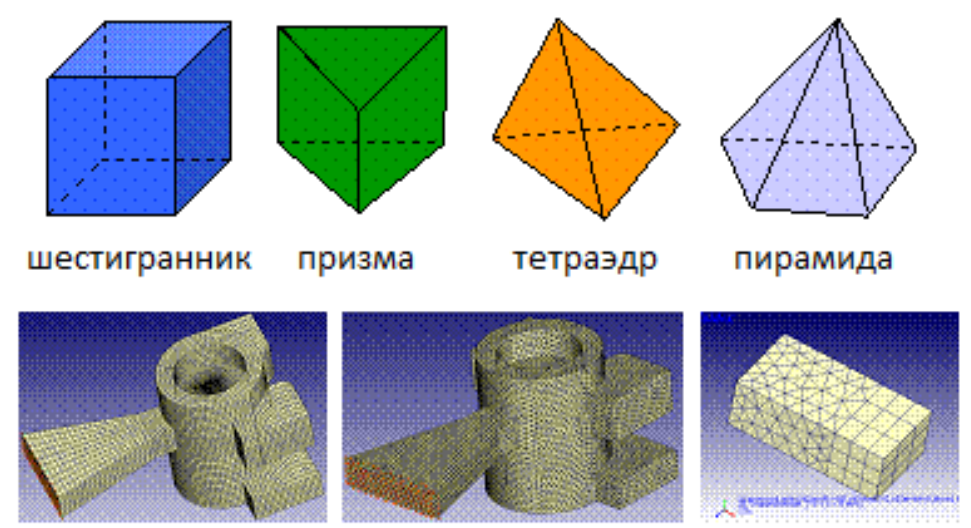

Рисунок 14 – Элементы гибридной сетки

Создание такой сетки может занимать до нескольких дней, но при корректном построении позволит значительно сократить время расчета. При построении сетки вручную проще контролировать качество сетки. Поэтому такой тип сетки является наиболее приемлемым для оптических деталей. На рисунке 15 можно видеть, что качество автоматически построенной тетраэдральной сетки при почти вдвое большем количестве элементов значительно уступает гибридной.

Принцип построения гибридной сетки сводится к разбиению детали на основные элементы с последующим созданием поверхностной сетки, на основе которой затем создается твердотельная конечно-элементная модель.

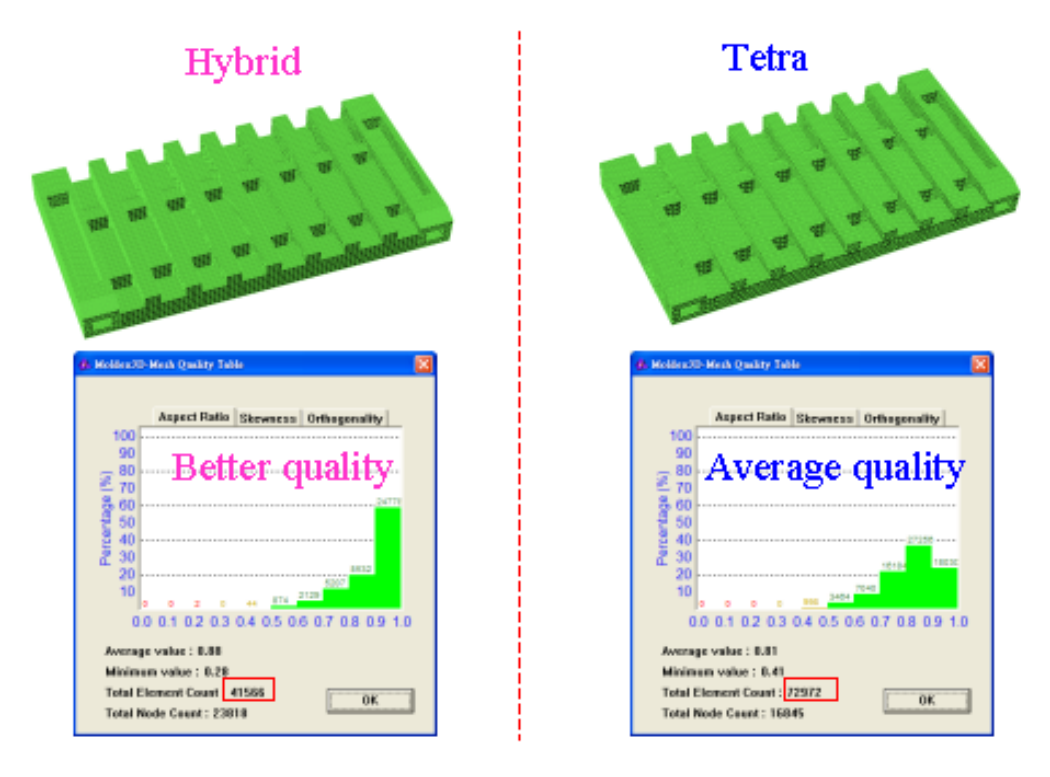

Рисунок 15 – Сравнение качества гибридной и тетраэдральной сетки

# <span id="page-35-0"></span>**5.3 Создание проекта, ввод первичных данных и настройка технологических параметров)**

В данном разделе описана последовательность действий для создания проекта, его наполнения, проведения анализа и вывода результатов. *Ввод первичных данных*

Запустить систему **Moldex3D**. В рабочей области проекта дважды нажать на первый элемент, чтобы открыть диалоговое окно **New Project Wizard** (Мастер создания проекта), см. рисунок 16. Далее необходимо следовать указаниям **New Project Wizard** для создания нового проекта.

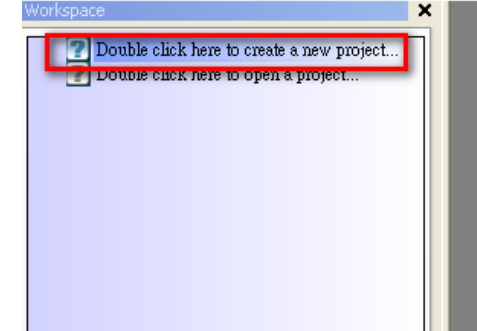

Рисунок 16 - Создание нового проекта в рабочей области

Появится окно, позволяющее выбрать режим: классический или простой. Необходимо выбрать классический режим для проекта (рисунок 17).

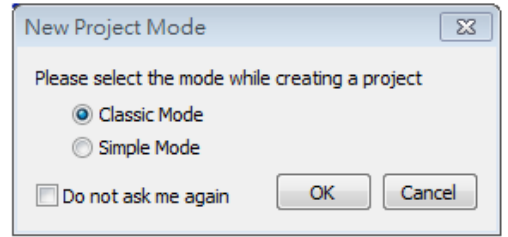

Рисунок 17 – Окно режима проекта: классический и простой

Ввести в поле **Project Name** желаемое имя проекта, использовать имя проекта или использовать предлагаемое «по умолчанию». Выбрать или ввести расположение файла в поле **Project Location**. Выбрать или нажать для очистки поле флага **Save the current folder as working folder** (Сохранить текущую папку как рабочую папку). Выбрать в выпадающем списке **Purpose of the Project** (Назначение проекта) назначение данного исследования, например, Case Study (кейс обучения), Personal Research (персональное исследование) и т.д. Можно ввести собственное назначение проекта. Нажать кнопку **Set Password**, чтобы установить пароль для ограничения доступа к работе или покинуть диалоговое окно (Next), см. рисунок 18.

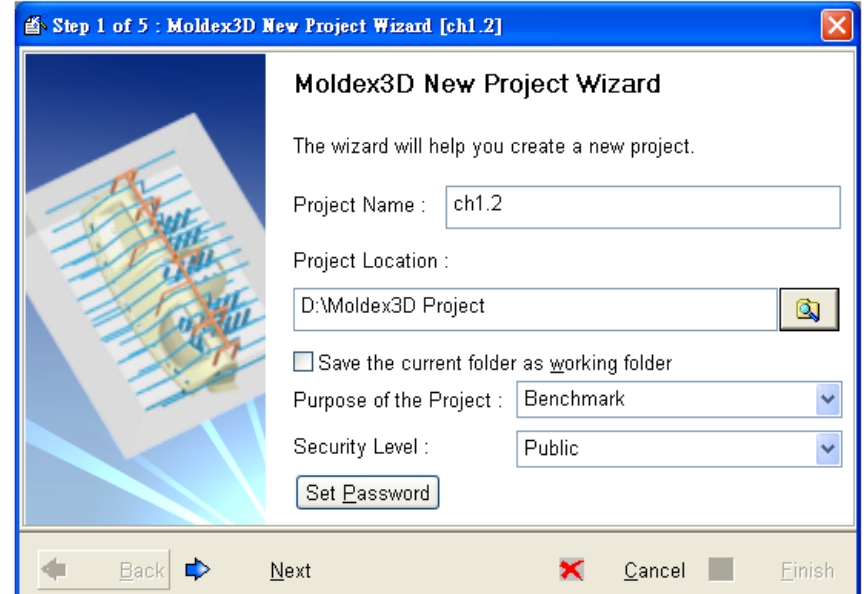

Рисунок 18 – Окно назначения имени и расположения проекта в New Project Wizard

Нажать 3D Shell Solver (2.5D) для модуля анализа оболочки (рисунок 19).

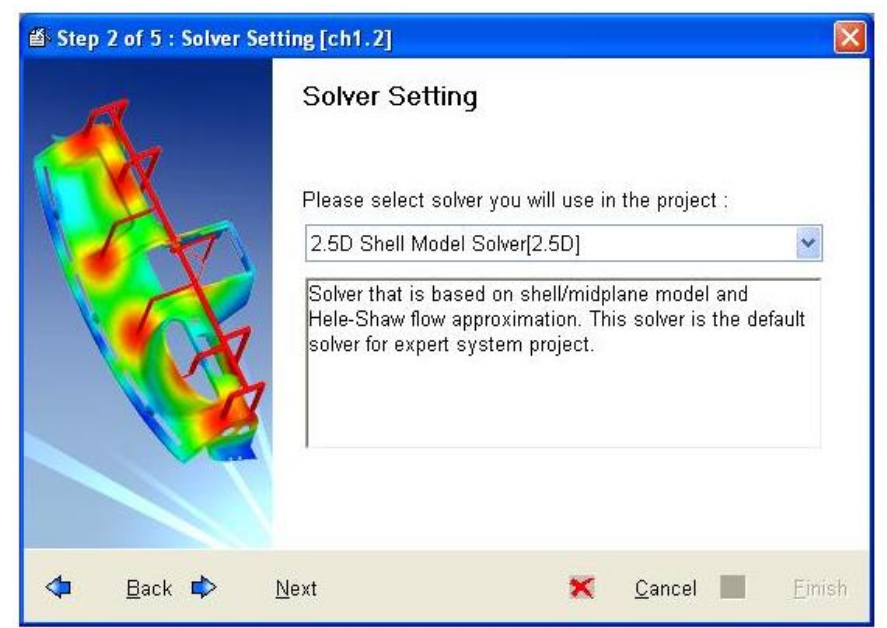

Рисунок 19 - Выбор настойки 2.5D/3D решателя в New Project Wizard

Выбрать **Traditional injection molding** (для термопластов) в диалоге **New Project Wizard** для типа применения. Выбрать область применения в выпадающем списке **Application Field**. Можно ввести собственную область применения (рисунок 20).

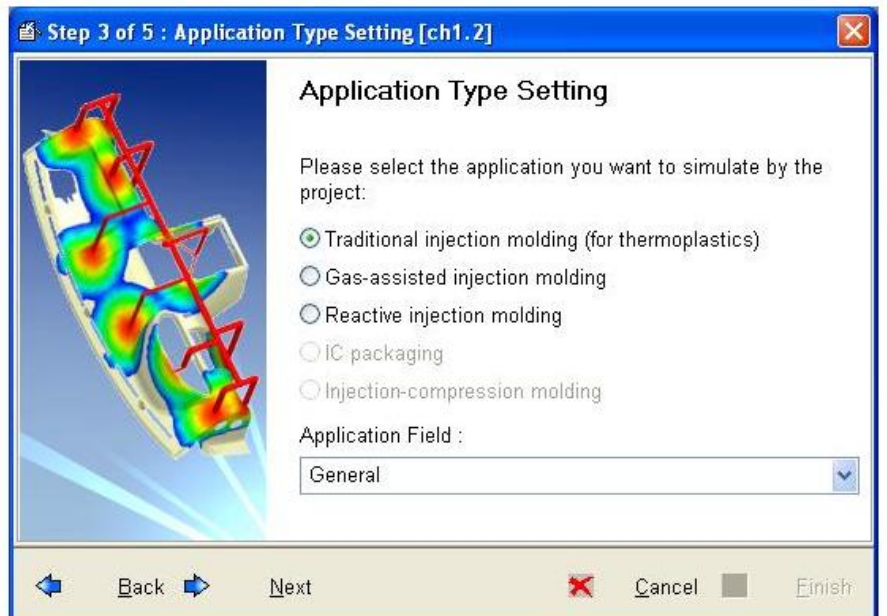

Рисунок 20 – Можно выбрать тип применения в New Project Wizard

Также можно ввести и другую информацию о настройках, включающую **Study For** (изучаю для), **Study by** (изучаю с помощью), **Engineer** (инженер), и **Project Summary** (резюме проекта). Это будет очень полезно для дальнейшего отслеживания (рисунок 21).

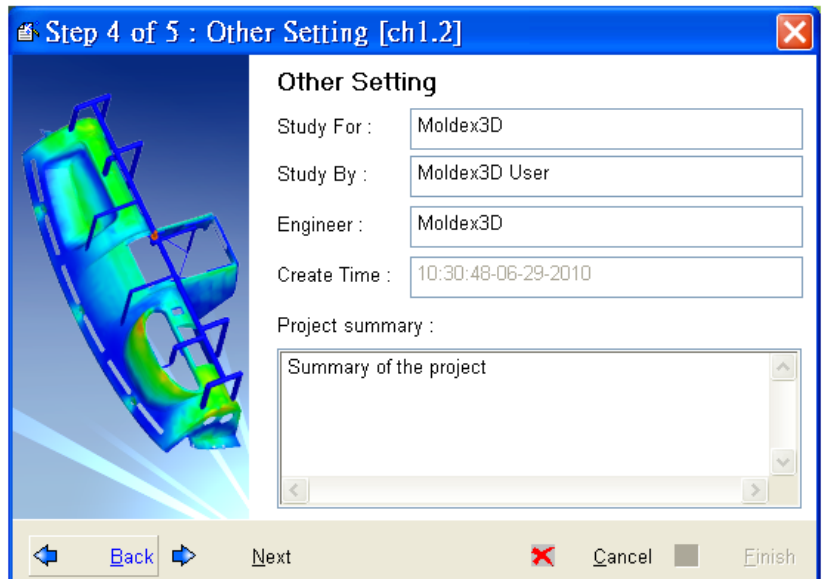

Рисунок 21 - Ввод другой информации в New Project Wizard

Ниже приводится пример окна настроек нового проекта (рисунок 22).

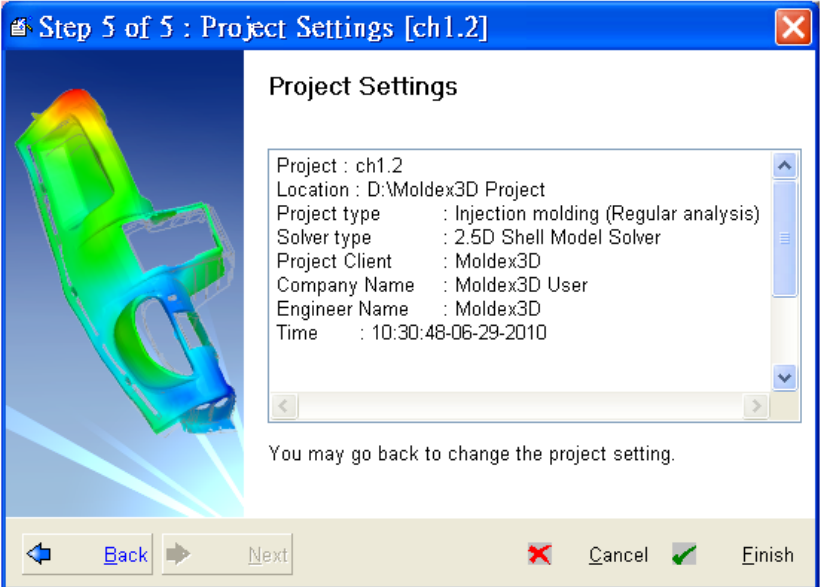

Рисунок 22 - Резюме настроек нового проекта в New Project Wizard

Нажать **Finish**, чтобы завершить создание проекта.

Появится диалоговое окно Мастера нового запуска. Здесь необходимо задать сетку (закладка **Mesh**), материалы (закладка **Material**), состояние процесса (закладка **Process Condition**) и вычислительные параметры (закладка **Computation parameter**) соответственно, чтобы провести моделирование. Выбрать **New Run** и нажать **Next** для выполнения следующего шага (рисунок 23).

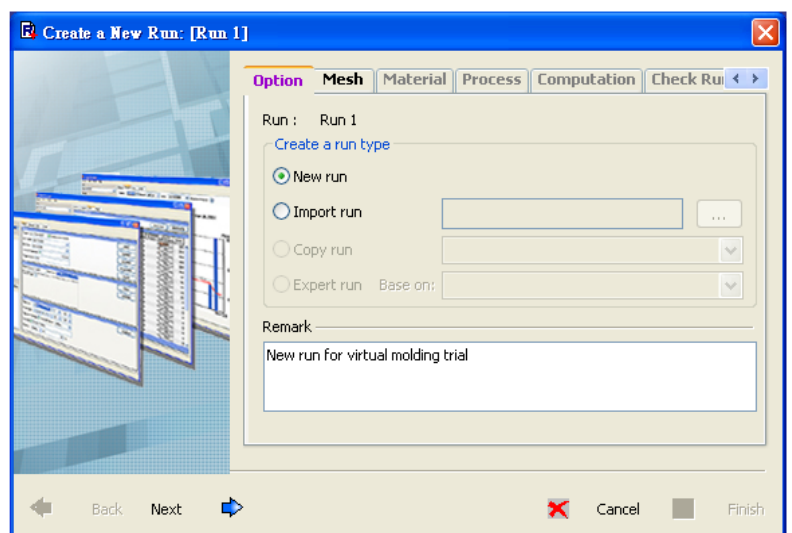

Рисунок 23 - Сообщение об активации нового запуска

### *Импорт модели оболочки*

В переключателе сетки нажать **New** для импорта файла сетки (рисунок 24).

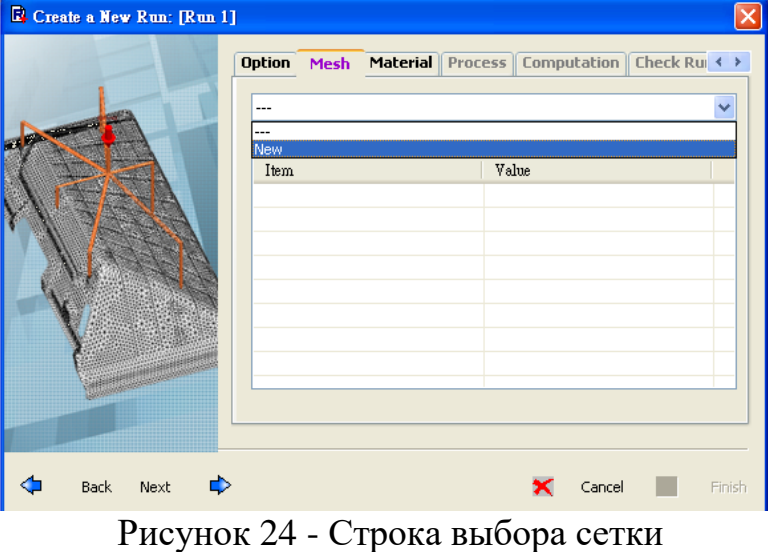

Осуществить импорт файл необходимой сетки (рисунок 25). Нажать **Next**, чтобы сделать следующий шаг.

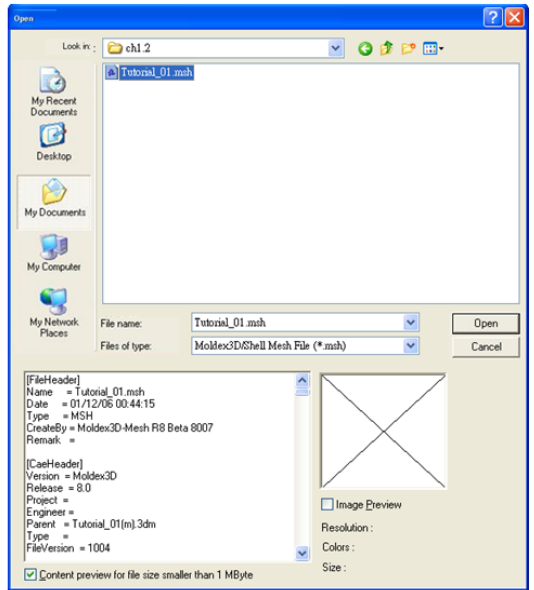

Рисунок 25 - Импортирование файла сетки

#### *Назначение материала*

В переключателе материалов установить требуемую информацию о материале, придерживаясь следующей процедуры.

Нажать **New** для активации **Moldex3D Material Wizard** (Мастер материалов), см. рисунок 26.

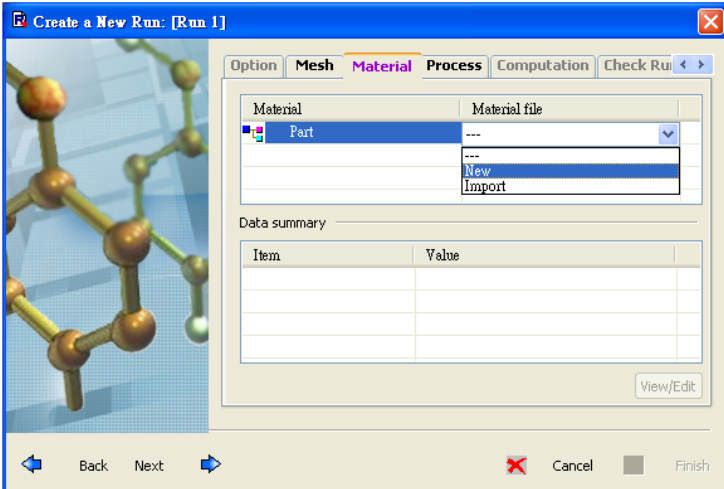

Рисунок 26 - Строка выбора материала

Найти необходимый материал**,** нажать на материал, затем нажать правую кнопку мыши, чтобы активировать всплывающее окно. Нажать **Add to Project** (добавить в проект), см. рисунок 27.

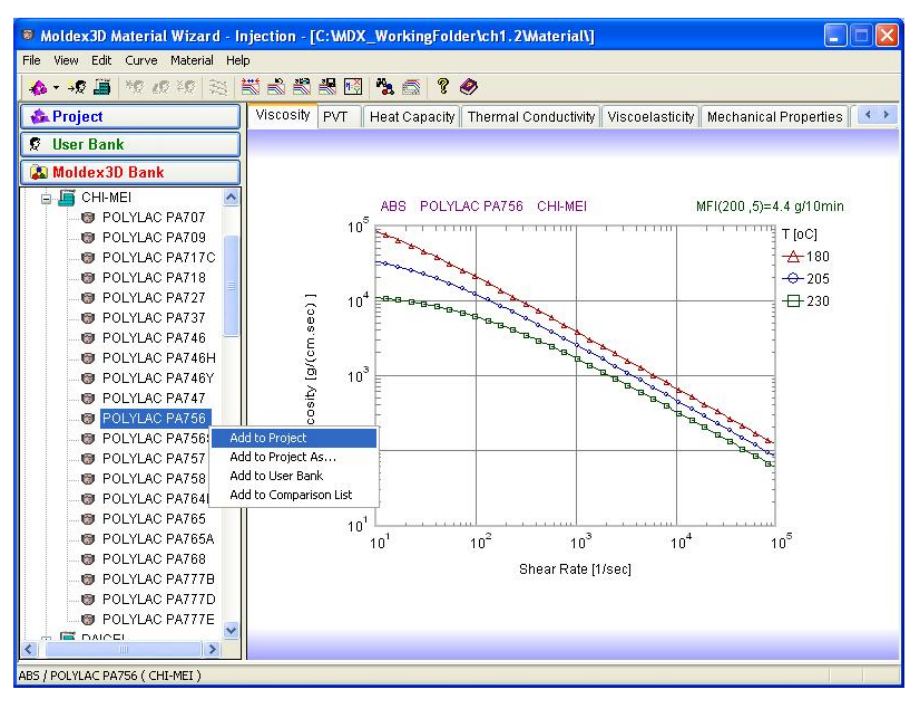

Рисунок 27 - Выбор материала

Материал добавлен в проект (рисунок 28).

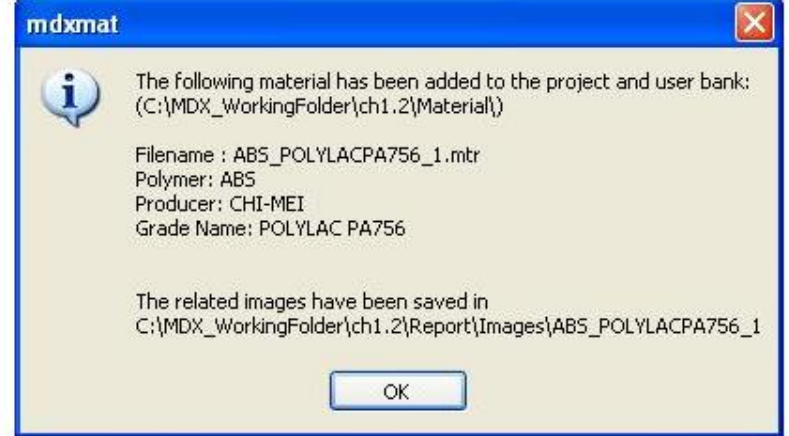

Рисунок 28 - Добавление материала прошло успешно

Нажать на ярлык **Project A** Project , чтобы убедиться, что выбранный материал добавлен в проект (рисунок 29).

Нажмите **Next**, чтобы перейти к следующему шагу.

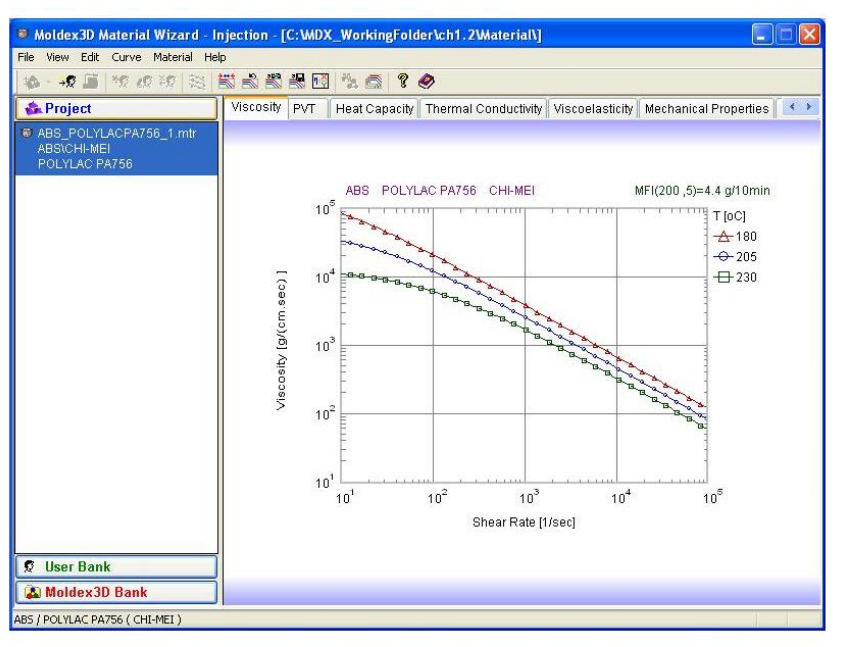

Рисунок 29 - Материал добавлен в проект

### *Установка состояния процесса*

В закладке **Process** (Процесс), нажать **New**, чтобы открыть Мастер процессов (**Moldex3D Process Wizard**), см. рисунок 30 и 31.

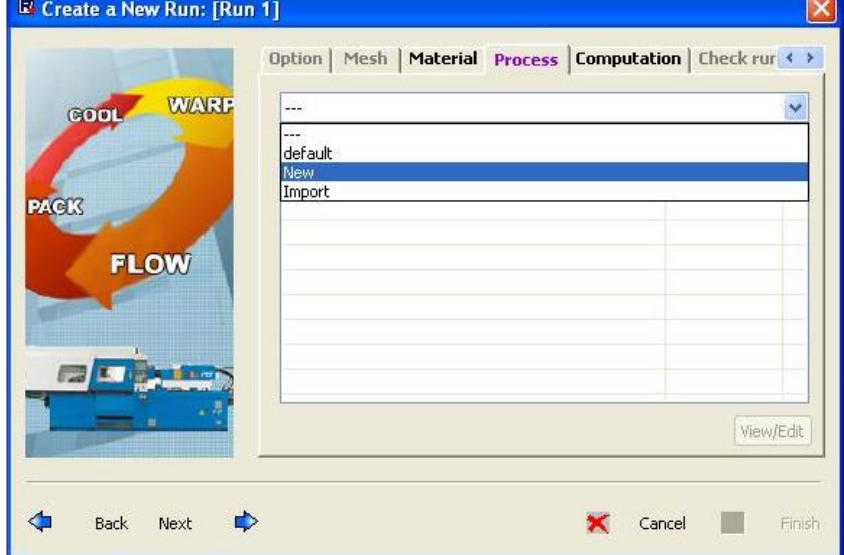

Рисунок 30 – Закладка **Process** (Процесс)

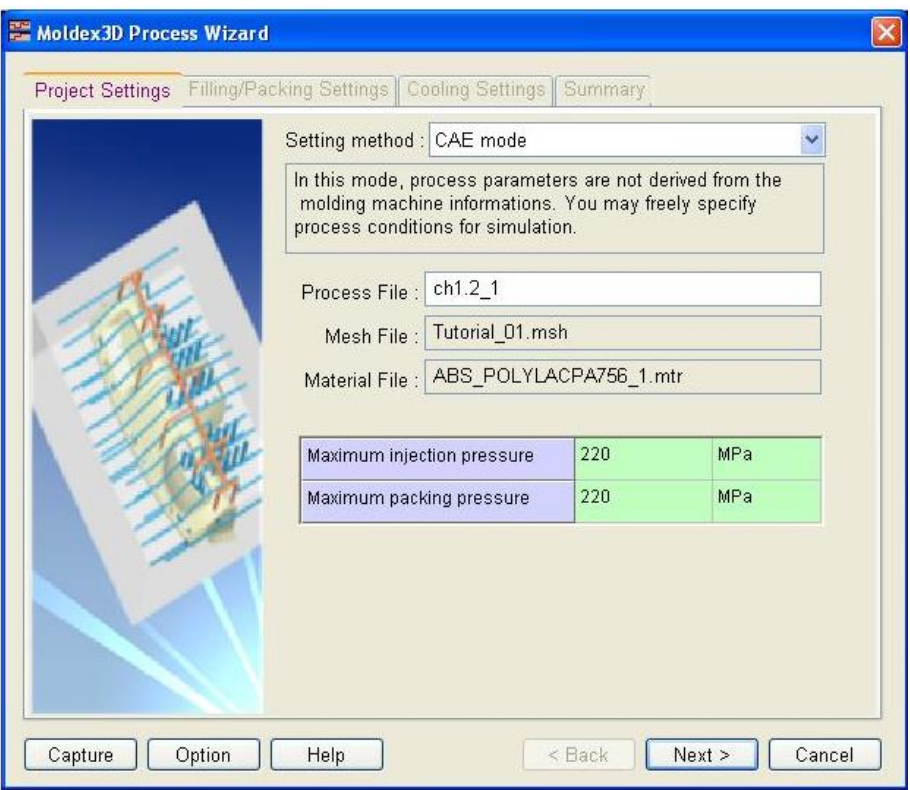

Рисунок 31 - Вызов мастера процесса

Пользователь может изменять настройки состояния процессов. Например, на следующем рисунке показано время заполнения 0,2 с и температура плавления 225 C (рисунок 32). Также задаются такие параметры, как скорость впрыска, время и давление выдержки под давлением, время охлаждения и тп.

Также во вкладках **Flow rate profile** (Профиль скорости впрыска) задаются значения скорости впрыска. При этом скорость может быть как постоянна так и изменяющейся во времени ступенчато или линейно, это может быть необходимо для снижения дефектов, таких как струйное течение. Во вкладке **Injection pressure profile** (Профиль давления впрыска) задается профиль давления при впрыске, которое не должно превышать максимальные возможные значения. Это можно рассчитать следующим образом: определяется площадь проекции сечения изделия (включая литниковую систему) на плоскость разъема. Соответственно максимальное давление впрыска рассчитывается по формуле:

$$
Pmax = \frac{F}{S} \tag{1}
$$

где *F* — усилие запирания литьевой машины (КГс/см<sup>2</sup> ); *Рmax* — удельное давление расплава внутри литьевой формы (кг); *S* — площадь проекции отливки на плоскость, относительно которой будет осуществляться смыкание-размыкание формы (см<sup>2</sup>). Полученные значения сравниваются с усилием запирания литьевой машины (например100 kN ~ 10тонн). Давление в полости необходимо выбирать с

запасом относительно расчетного на 15–20 %, чтобы исключить износ (или поломки) деталей литьевой машины из-за перегрузки в ходе эксплуатации. Во вкладке **Packing pressure profile** (Профиль давления выдержки) устанавливаются параметры давления выдержки. Недостаточное давление выдержки может привести к возникновению усадки больше расчётных значений, а слишком большие значения данного параметра могут привести к переуплотнению отливки в форме, что может привести к ее поломке. Также высокие значения давления могут привести к возникновению облоя (при недостаточном усилии запирания литьевая машина не сможет поддерживать удержание формы в закрытом состоянии). При этом для высокоточных или оптических изделий следует устанавливать значения давления выдержки в диапазоне 40–70 % от максимально рассчитанного выше.

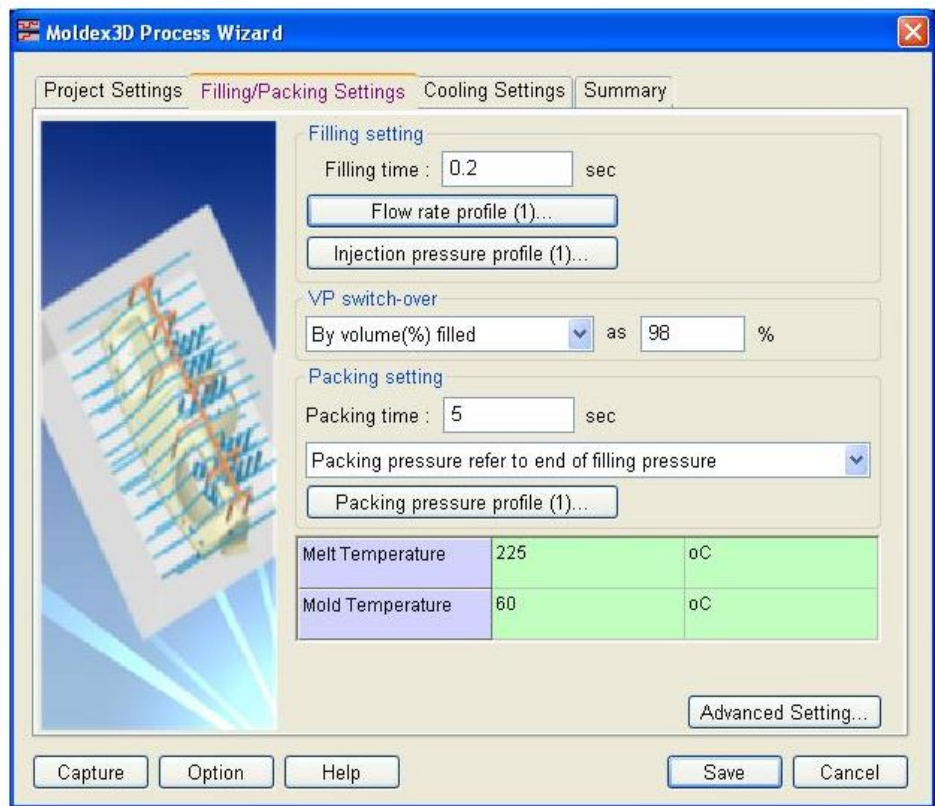

Рисунок 32 - Изменение времени заполнения и температуры плавления

Необходимо нажать **Finish в Summary**, чтобы сохранить файл. Нажмите **Next**, чтобы перейти к следующему шагу.

*Установка параметров расчета*

В закладке **Computation** (Расчет) выбрать **New**, чтобы открыть **Moldex3D Computation Parameters** (Параметры расчета), см. рисунок 33. На данном этапе можно задать особенности расчета: учитывать гравитацию, эффект ограничения формы, учитывать остаточные напряжения и т.п.

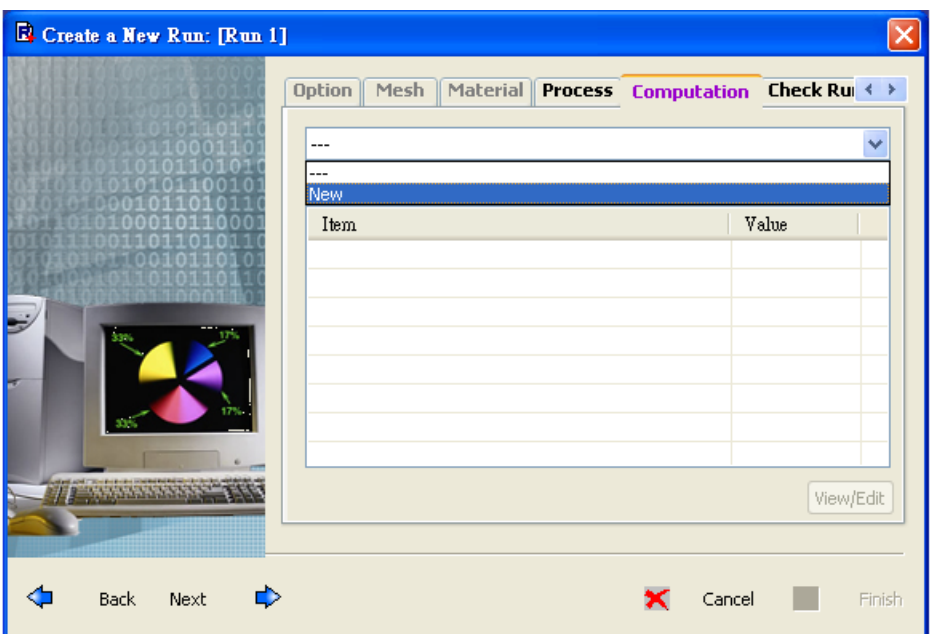

Рисунок 33 - Строка выбора расчета

Сохранить настройки по умолчанию для пробного запуска. Нажать ОК для завершения настройки параметров расчета (рисунок 34).

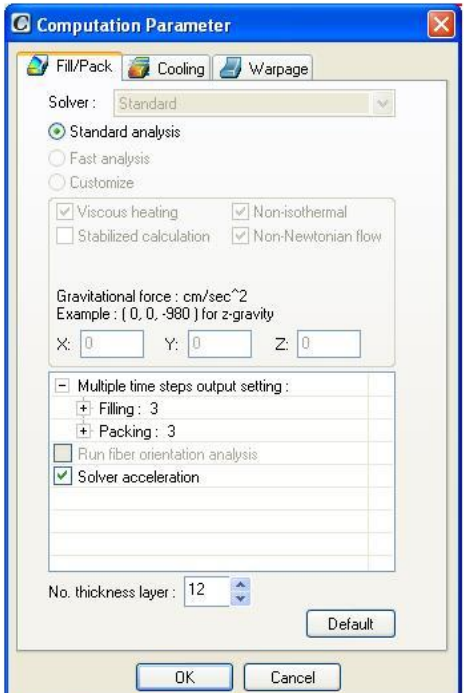

Рисунок 34 - Настройка запуска

Нажать **Next** для того, чтобы перейти к следующему шагу.

В строке выбора **Check Run Data** (Проверить данные запуска), убедившись, что все данные правильно установлены, нажать кнопку ОК для завершения настройки (рисунок 35).

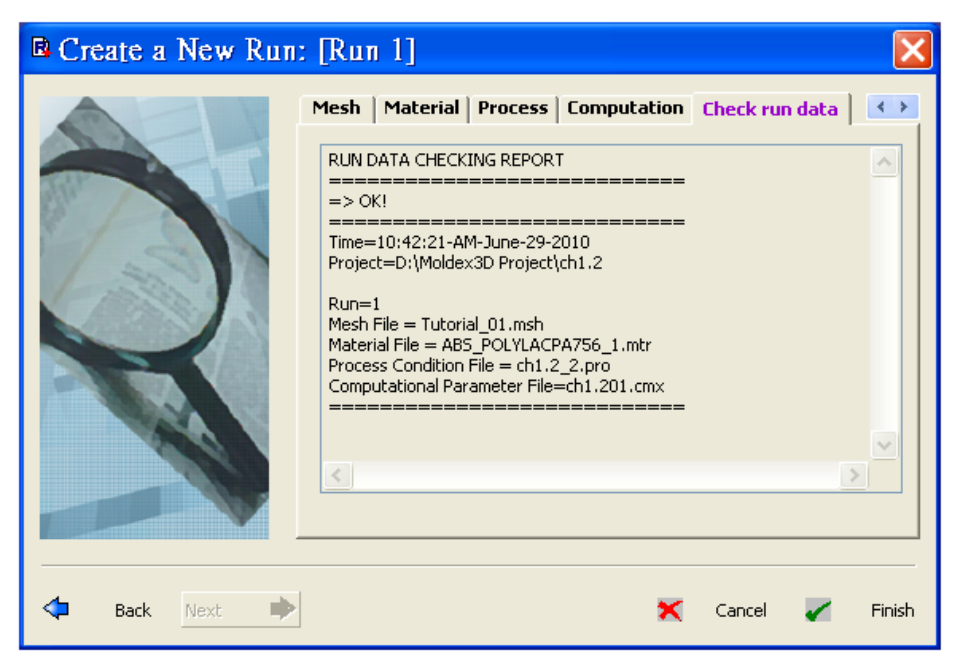

Рисунок 35 – Проверка данных настройки запуска *Выбор последовательности анализа и начало моделирования*

Чтобы запустить анализ, необходимо дважды нажать на кнопку **Analysis**, чтобы открыть диалог **Analysis sequence setting** (Настройка последовательности анализа). Выбрать тот порядок, который необходимо запустить (рисунок 36).

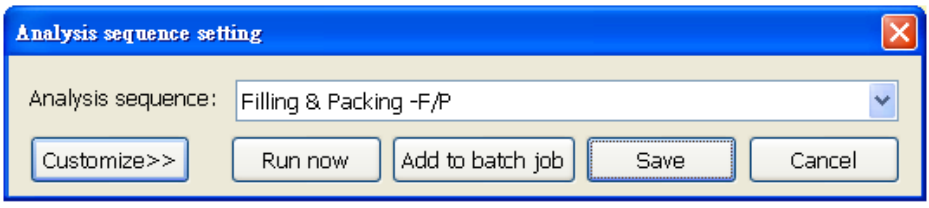

Рисунок 36 - Настройка последовательности анализа

Нажать кнопку **Run Now** (Запустить сейчас), появится окно **Running Job Monitor** (отслеживание выполнения работы), показывая состояние вычислений (рисунок 37).

| Job ID         | <b>Run</b> | Module          | Start           | Finish  | CPU Time | Ren           |
|----------------|------------|-----------------|-----------------|---------|----------|---------------|
| $\overline{1}$ | 1          | S-Fill/Pack [1] | 16:29:00-01-28- | Running | 00:00:04 |               |
|                |            |                 |                 |         |          |               |
|                |            |                 |                 |         |          |               |
|                |            |                 |                 |         |          |               |
|                |            |                 |                 |         |          |               |
|                |            |                 |                 |         |          |               |
|                |            |                 |                 |         |          |               |
|                |            |                 |                 |         |          |               |
|                |            | m               |                 |         |          | $\rightarrow$ |

Рисунок 37 - Запуск отслеживания выполнения работы

### **5.4 Анализ полученных результатов**

<span id="page-47-0"></span>После того как вычисления завершены, все результаты анализа будут отображены в виде списка в папке результатов (**Result**). При изучении результатов анализа общие процедуры заключаются в следующем.

Необходимо выбрать нужный элемент в дереве, чтобы увидеть подробную информацию о различных видах проведенного анализа.

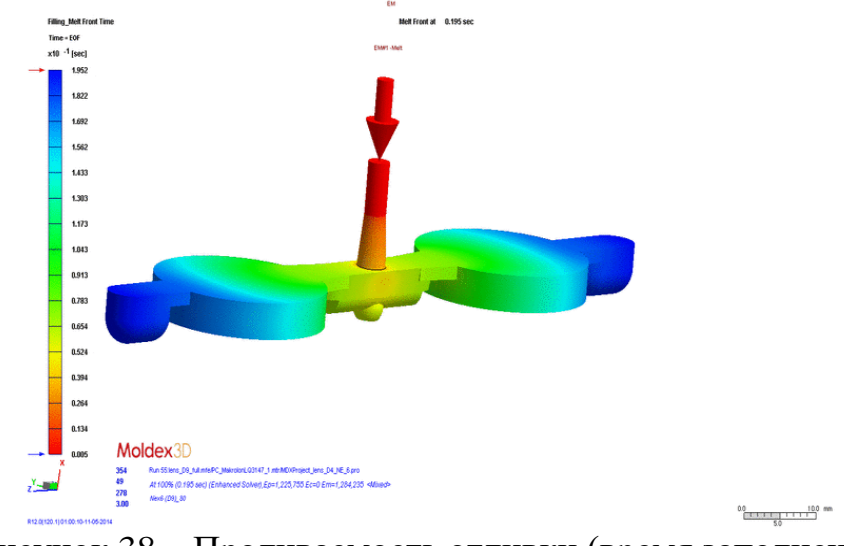

Рисунок 38 – Проливаемость отливки (время заполнения)

Можно выявить ряд дефектов, таких как усадка (рисунок 40), коробление, линии спая, облой, наличие следов горения материала или наличие недолива (рисунок 38), а также наличие незастывшей части отливки «жидкого ядра» (рисунок 39а). Увеличение времени охлаждения устраняет появление данного дефекта (рисунок 39б).

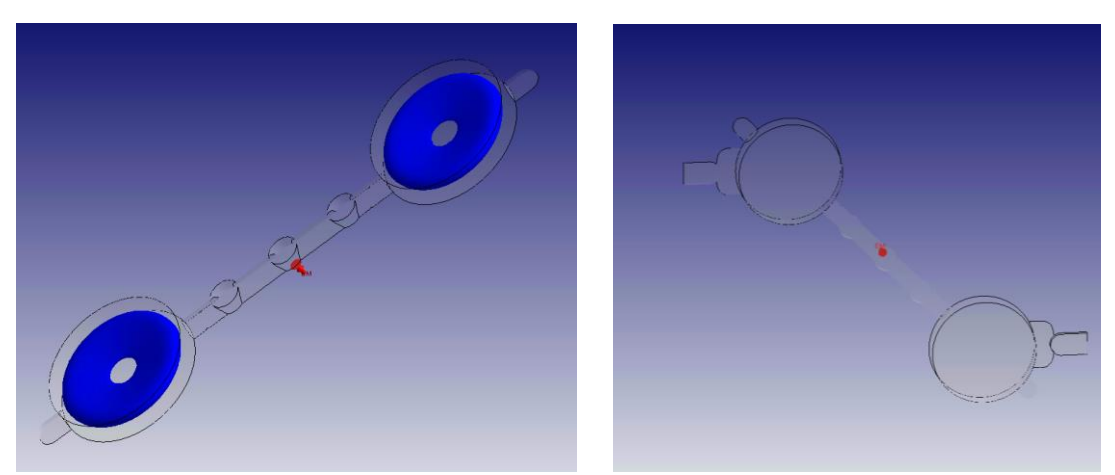

Рисунок 39 – Эффективность охлаждения

(а) незастывший слой полимерного материала в центре детали при времени охлаждения 14с; (б) незастывший слой отсутствует при времени охлаждения 30с.

Геометрическая точность получаемого изделия может нарушиться в результате усадки. В системе Moldex3D мы можем проанализировать возникновение объемной усадки на разных этапах процесса.

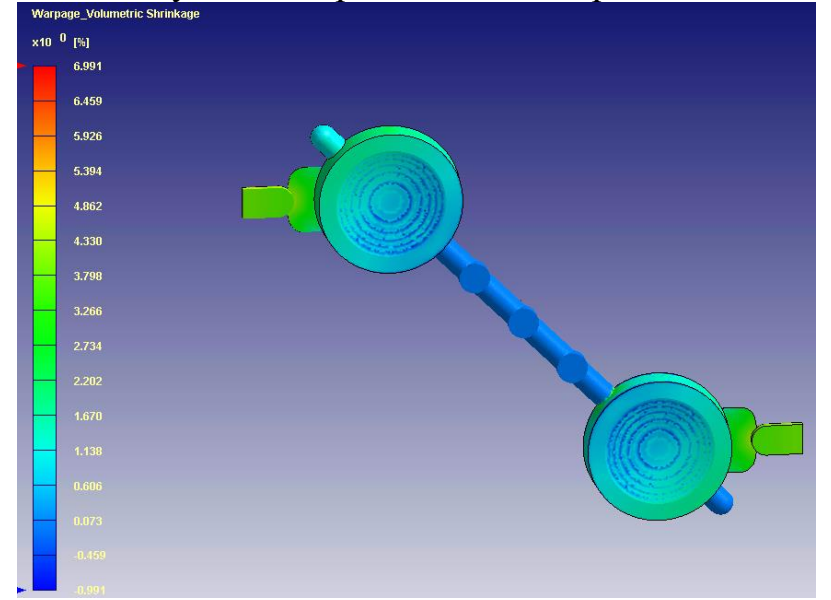

Рисунок 40 – Усадка для первой геометрии литниковой системы

При этом следует обратить внимание на то, что из-за анизотропии свойств объемная усадка не может быть пересчитана в линейную, так как в разных направлениях отливка «усаживается» неравномерно. Для анализа линейной усадки следует взять опорные точки на нужных элементах детали и проанализировать их отклонение от номинальных размеров.

# **5.5 Вопросы для самоконтроля**

- <span id="page-48-0"></span>1. На что влияет густота сетки?
- 2. Что такое гибридная сетка?
- 3. Каково предназначение Moldex3D Desigher?
- 4. Какова последовательность моделирования в Moldex3D?
- 5. В чем разница между усадкой и короблением?

# <span id="page-49-1"></span><span id="page-49-0"></span>**6 Конформные системы охлаждения 6.1 Применение аддитивных технологи при создании конформных систем охлаждения**

С увеличением сложности изделий цели и сокращением сроков разработки необходимо улучшить систему охлаждения литьевых форм для сокращения времени цикла и повышения ее эффективности. Применение конформных систем охлаждения (рисунок 41 б, в) позволяет выполнить эти задачи. Конформная система охлаждения ФОД литьевой формы образует распределенную сеть каналов, расположенных эквидистантно поверхности отливаемой детали. При такой топологии каналов обеспечивается равномерная и эффективная теплопередача со всей формообразующей поверхности.

При использовании некоторых нетрадиционных методов, например, технологию лазерного спекания, охлаждающие каналы можно расположить ближе к формующей полости, чем при использовании традиционного метода. Это помогает создать более эффективную систему охлаждения. Метод лазерного спекания порошков может легко производить охлаждающие каналы с любой геометрии.

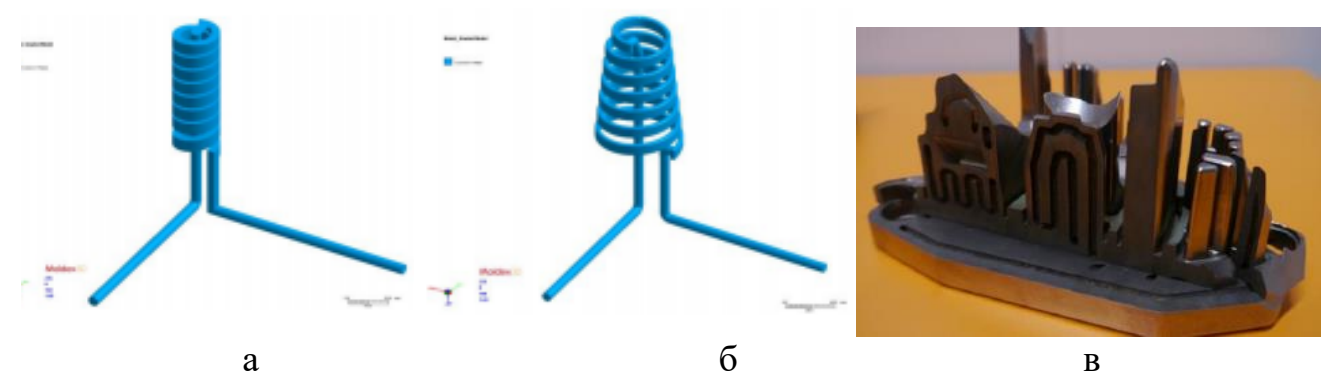

Рисунок 41– (а) цилиндровая обычная система охлаждения (б, в) конформная система охлаждения в ФОД

Геометрия конформного канала охлаждения является более сложным, чем канал обычного охлаждения, так как конформный канал зачастую повторяет геометрию конечной детали, соответственно его проектирование и изготовление является более сложной операцией. Но благодаря лучшему охлаждению и снижению времени цикла существует потребность в создании таких систем охлаждений. Кроме того, из-за более равномерного распределения температуры формы некоторые дефекты детали, такие как коробление, раковина и остаточные напряжение, могут снизиться.

При проектировании системы конформного охлаждения необходимо учитывать следующий принцип: канал охлаждения должен быть как можно ближе к полости, но необходимо учитывать и расстояние, на которое можно

приблизить канал. По данным, полученных экспериментально, можно сформировать правила для проектирования конструкции канала охлаждения, что показано в таблице 2.

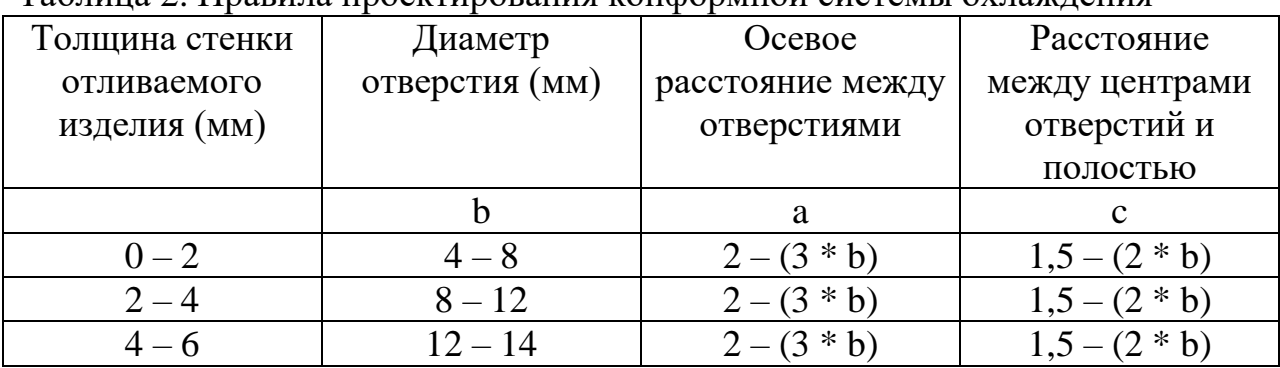

Таблица 2. Правила проектирования конформной системы охлаждения

# <span id="page-50-0"></span>**6.2 Применение Moldex3D на этапе ТПП литья с использованием конформной системе охлаждения**

Конструкция конформной системы охлаждения является решающим фактором успеха при создании сбалансированного охлаждения изделия. Однако производство подобной системы охлаждения достаточно дорого, поэтому необходимо проверить работоспособность такой системы охлаждения до ее производства. С помощью моделирования процессов литья можно быстро понять работу системы охлаждения по времени цикла, а также оценить качество конечного изделия. В результате анализа с помощью Moldex3D (рисунок 42) можно определить, что распределение температуры равномернее при конформной системе охлаждения (79-91 °С (обычная система охлаждения) для 79-84 °С (конформная система охлаждения).

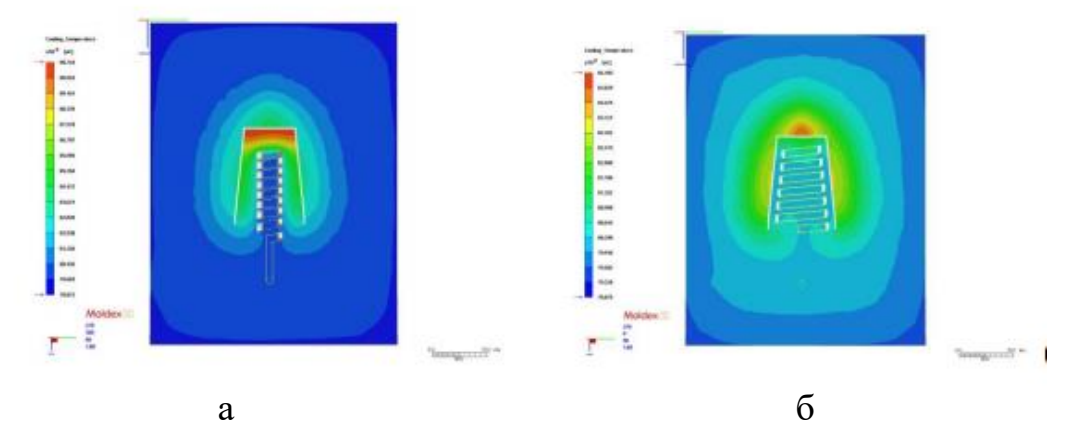

Рисунок 42 – Распределения температуры в конце Охлаждения: (а) цилиндровой системы охлаждения (б) конформной системы охлаждения

В итоге с помощью моделирования процесса охлаждения и используя конформные системы охлаждения, время цикла литья может быть уменьшена до 40 %.

# **6.3 Вопросы для самоконтроля**

- <span id="page-51-0"></span>1. Для чего необходимо применять конформные системы охлаждения?
- 2. Какое преимущество может дать применение конформных систем охлаждения?
- 3. Какие принципы проектирования конформной системы охлаждения?

### **Библиографический список**

- <span id="page-52-0"></span>1. Серова В.Н. Полимерные оптические материалы. – СПб.: Научные основы и технологии, 2011. – 384с.
- 2. Тихомиров М.Д., Комаров И.А. Основы моделирования литейных процессов. Сравнение метода конечных элементов и метода конечных разностей. // Литейное производство No 5, 2002. - с.22-28.
- 3. Давид О. Казмер. Разработка и конструирование литьевых форм/ пер. с англ. Под ред. В.Г.Дувидзона – СПб.: «Профессия», 2011.- 464с.
- 4. Зильбербург Л.И., Молочник В.И., Яблочников Е.И. Информационные технологии в проектировании и производстве. СПб: Политехника, 2008. - 304с.
- 5. Яблочников Е. И., Грибовский А. А., Пирогов А. В. Эффективность применения аддитивных технологий для производства литьевых форм и при подготовке производства изделий из термопластичных полимерных материалов // Металлообработка. – 2013. – № 5–6 (77–78). – С.74–80.
- 6. Валетов В. А., Помпеев К. П. Технология приборостроения. Учебное пособие. СПб: НИУ ИТМО, 2013. 234 с. Яблочников Е.И., Фомина Ю.Н., Саломатина А.А. Компьютерные технологии в жизненном цикле изделия. Учебное пособие – СПб: СПбГУ ИТМО, 2010.-188с.
- 7. Грибовская А.А., Грибовский А.А., Яблочников Е.И. Подход к созданию расширенного предприятия для выпуска инновационной продукции // Изв.вузов Приборостроение 2016. Т.59. №10. С.157-166.
- 8. Использование технологии оптического сканирования при подготовке производства новых изделий / А. А. Грибовский [и др.] // Известия высших учебных заведений. Приборостроение: ежемесячный научно-технический журнал / М-во образования и науки Рос. Федерации, Федер. агентство по образованию, СПбГУ ИТМО .— СПб., 2010 .— Т. 53, № 8 .— С. 60-64 .— ISSN 0021-3454
- 9. Применение ИПИ-технологий в проектировании и производстве: учебное пособие / Е. И. Яблочников [и др.]; М-во образования и науки РФ, Ун-т ИТМО.— СПб. : Университет ИТМО, 2017 .— 56, [1] с. : ил. — Библиогр.: с. 55-56 .
- 10.Зильбербург Л.И., Марьяновский С.М., Молочник В.И., Яблочников Е.И. Cimatron it – компьютерное проектирование и производство. / Под общ. ред. С.М. Марьяновского. СПб: КПЦ «Мир», 1998. – 166 c.
- 11.Методы и системы ИПИ-технологий: учебное пособие / Е. И. Яблочников [и др.]; М-во образования и науки РФ, Ун-т ИТМО, [Каф. ТПС].— СПб. : Университет ИТМО, 2017 .— 62 с
- 12.Гордон М. Дж. Управление качеством литья под давлением. СПб.: Научные основы и технологии, 2012. – 824 с.
- 13.Яблочников Е.И. Автоматизация технологической подготовки производства в приборостроении. СПб: СПбГИТМО (ТУ), 2002. – 92 c.
- 14.Яблочников Е.И. Организация единого информационного пространства технической подготовки производства с использованием PDM SmarTeam. // Информационные технологии в проектировании и производстве, № 3, 2001, c. 22-29.
- 15.Ed Forrest, Yong Cao. Digital Additive Manufacturing: A Paradigm Shift in the Production Process and Its Socio-economic Impacts. // Engineering Management Research; Vol. 2, No. 2; 2013. P. 66-70.
- 16.Moldex3D Advanced Solution Package. [электронный ресурс] URL: [http://www.moldex3d.com/en/products/advanced,](http://www.moldex3d.com/en/products/advanced) свободный. загл. с экрана. – яз. англ.
- 17.Schaub M.P. The design of plastic optical systems. –Bellingham: SPIE Press, 2009. 215 p.
- 18. Казмер Д.О. Разработка и конструирование литьевых форм / пер. с англ. под ред. Дувидзона В.Г. – СПб.: ЦОП «Профессия», 2011. – 464с.
- 19. Барвинский И., Барвинская И. Компьютерный анализ литья: Подходы и модели // Пластикс. 2009. № 3. с. 50-54; № 4. с. 63-66.
- 20.Moldex3D [Электронный ресурс] / Direct Metal Laser Sintering Technology Applications on Conformal Cooling System Development, 2013. – Режим доступа: http://www.moldex3d.com/en/assets/2012/01/Direct-Metal-Laser-Sintering-Technology-Applications-on-Conformal-Cooling-System-Development.pdf, свободный. Загл. с экрана. – Яз. англ.

# **Содержание**

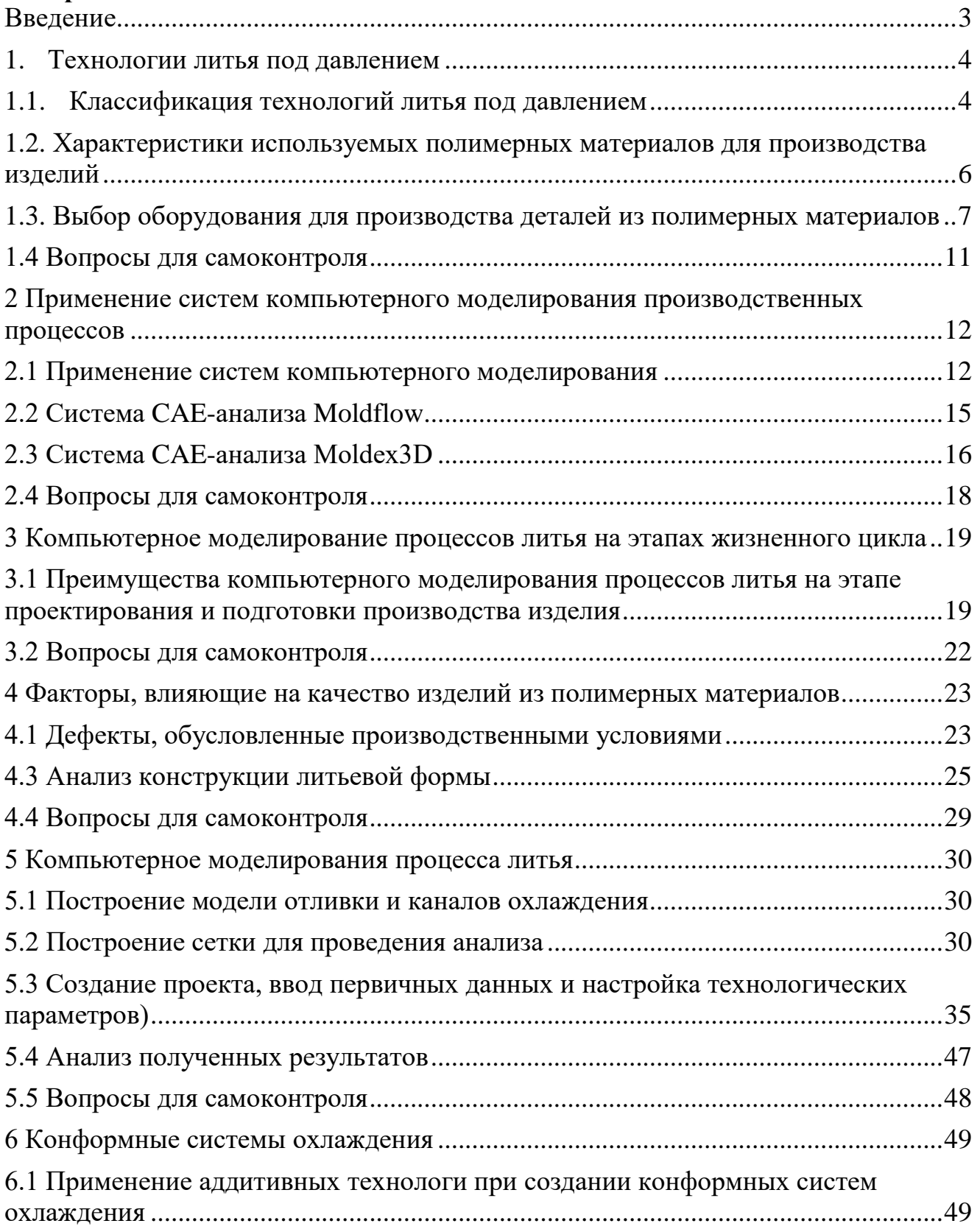

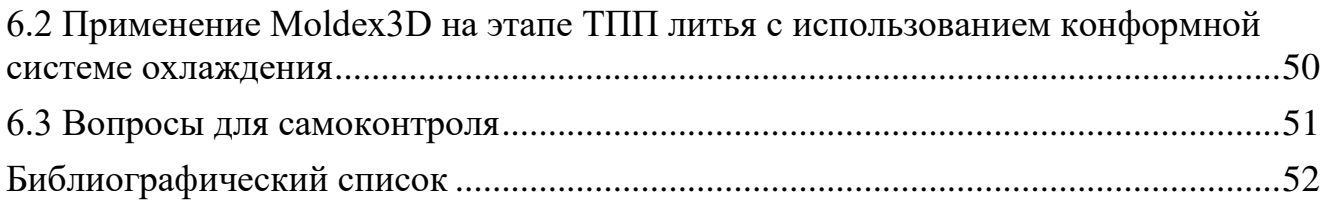

Пирогов Александр Владимирович

# **Применение систем компьютерного моделирования при производстве изделий из полимерных материалов**

**Учебно-методическое пособие**

В авторской редакции Редакционно-издательский отдел Университета ИТМО Зав. РИО Н.Ф. Гусарова Подписано к печати Заказ № Тираж Отпечатано на ризографе

**Редакционно-издательский отдел Университета ИТМО** 197101, Санкт-Петербург, Кронверкский пр., 49, литер А